### **5. BAB V**

## **IMPLEMENTASI DAN PENGUJIAN SISTEM**

#### **5.1 IMPLEMENTASI PROGRAM**

Implementasi program digunakan untuk menerapkan rancangan halaman yang ada pada program dimana implementasi ini juga menguji program yang dibuat telah sesuai dengan sistem yang dirancang sehingga program yang dibuat tidak terjadi kesalahan baik dari sisi sistem maupun dari sisi *coding*. Adapun sistem informasi layanan kependudukan pada Kantor Lurah Mayang Mangurai Kota Jambi berbasis *web* dapat dijabarkan, yaitu :

1. Halaman Beranda Pengunjung

Halaman beranda pengunjung merupakan tampilan awal pengunjung saat mendatangi *web* ini dan pada halaman ini terdapat informasi mengenai Kantor Lurah Mayang Mangurai Kota Jambi dan terdapat menu-menu yang dapat dibuka ke halaman lainnya. Gambar 5.1 beranda pengunjung merupakan hasil implementasi dari rancangan pada gambar 4.45.

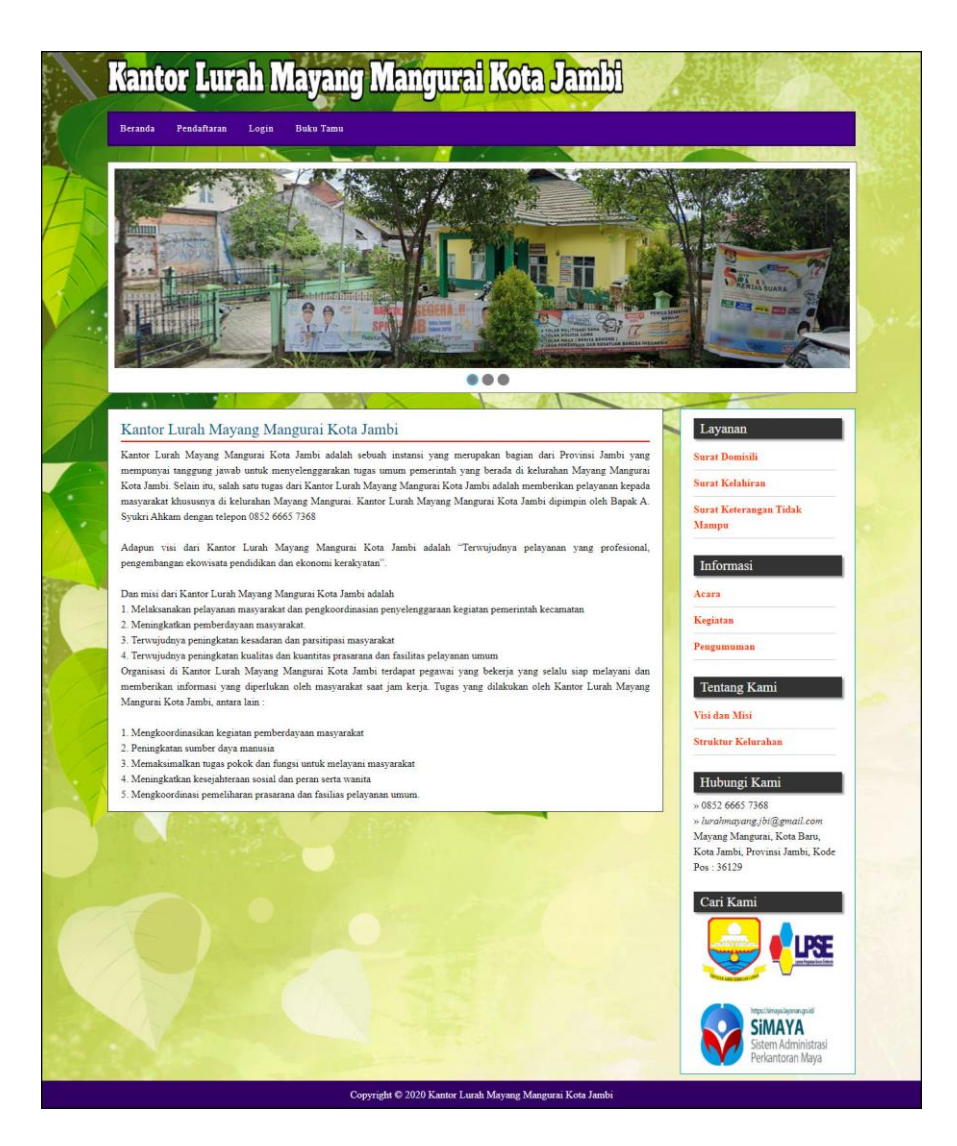

**Gambar 5.1 Halaman Beranda Pengunjung**

2. Halaman Melihat Layanan

Halaman melihat layanan merupakan halaman yang berisikan informasi mengenai layanan administrasi kependudukan yang ada pada Kantor Lurah Mayang Mangurai Kota Jambi. Gambar 5.2 melihat layanan merupakan hasil implementasi dari rancangan pada gambar 4.46.

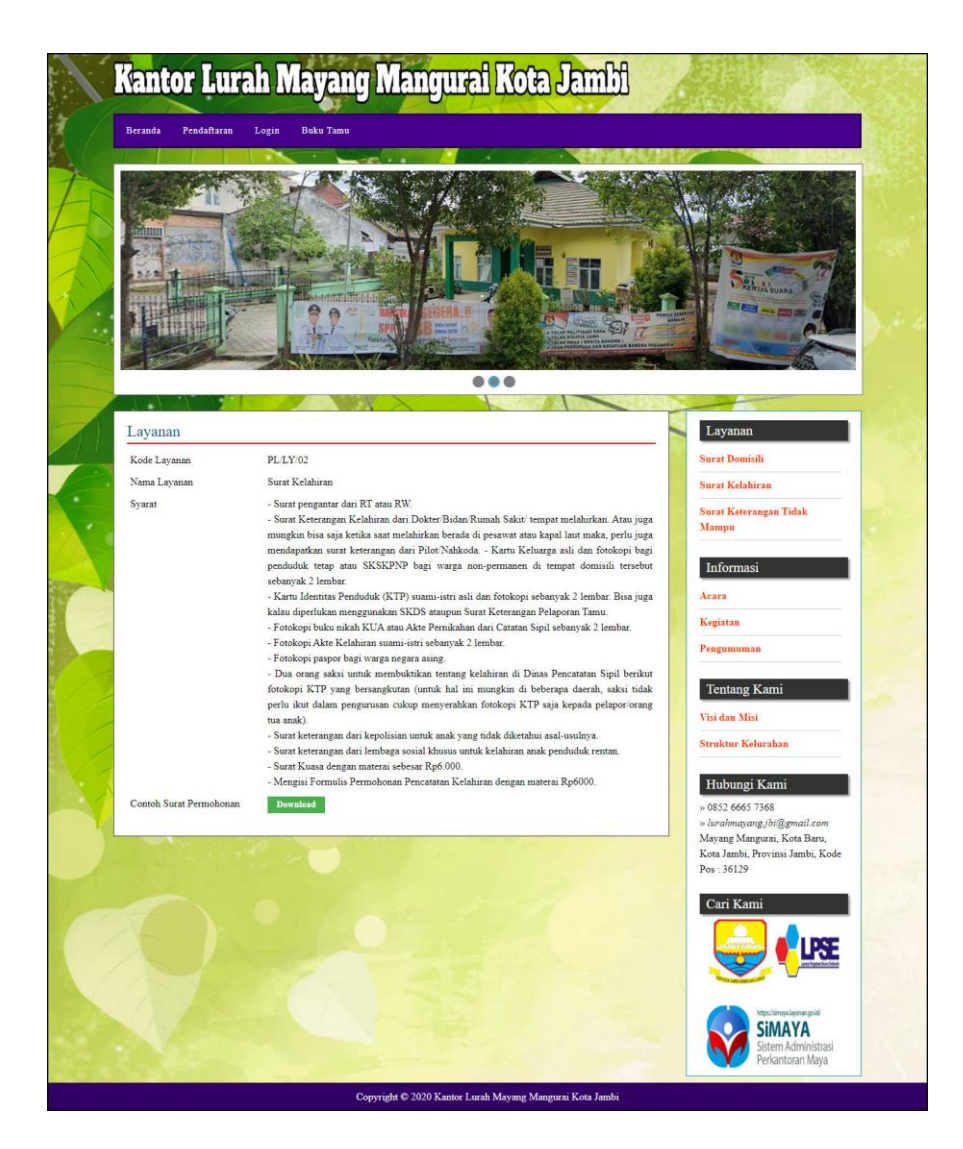

**Gambar 5.2 Halaman Melihat Layanan**

3. Halaman Melihat Informasi

Halaman melihat informasi merupakan halaman yang menampilkan informasi yang ada pada Kantor Lurah Mayang Mangurai Kota Jambi seperti pengumuman, acara, dan lainnya. Gambar 5.3 melihat informasi merupakan hasil implementasi dari rancangan pada gambar 4.47.

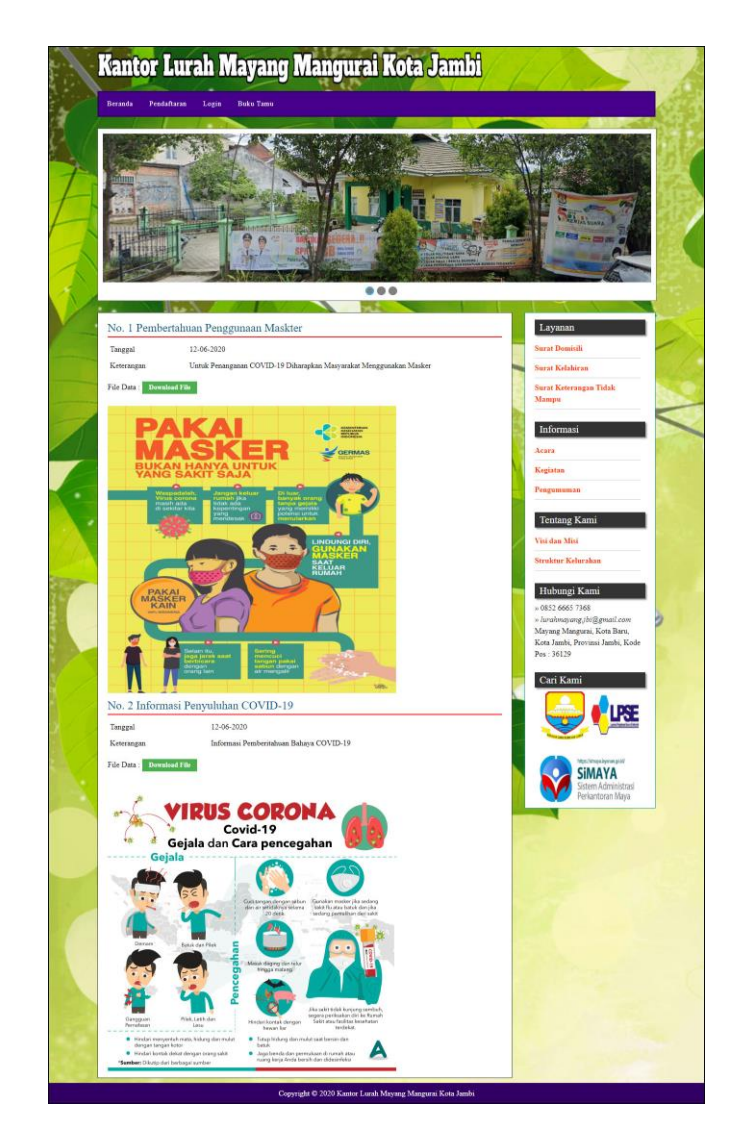

**Gambar 5.3 Halaman Melihat Informasi**

4. Halaman Buku Tamu

Halaman buku tamu merupakan halaman yang menampilkan data buku tamu yang telah terinput oleh pengunjung dan terdapat *form* untuk menambah data buku tamu yang baru. Gambar 5.4 buku tamu merupakan hasil implementasi dari rancangan pada gambar 4.48.

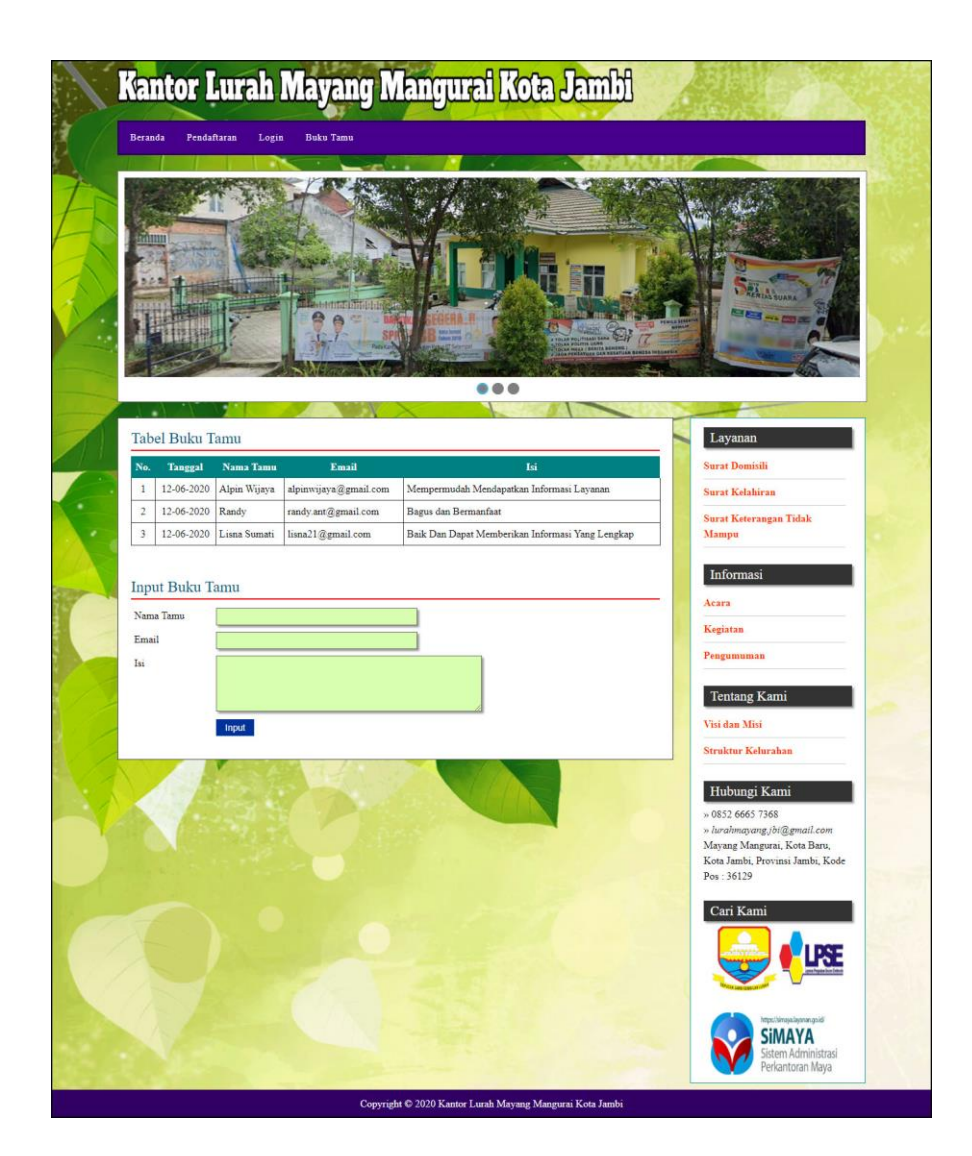

**Gambar 5.4 Halaman Buku Tamu**

5. Halaman Permohonan Surat

Halaman permohonan surat merupakan halaman yang menampilkan data permohonan surat yang telah terinput oleh penduduk dan terdapat *form* untuk menambah data permohonan surat yang baru. Gambar 5.5 permohonan surat merupakan hasil implementasi dari rancangan pada gambar 4.49.

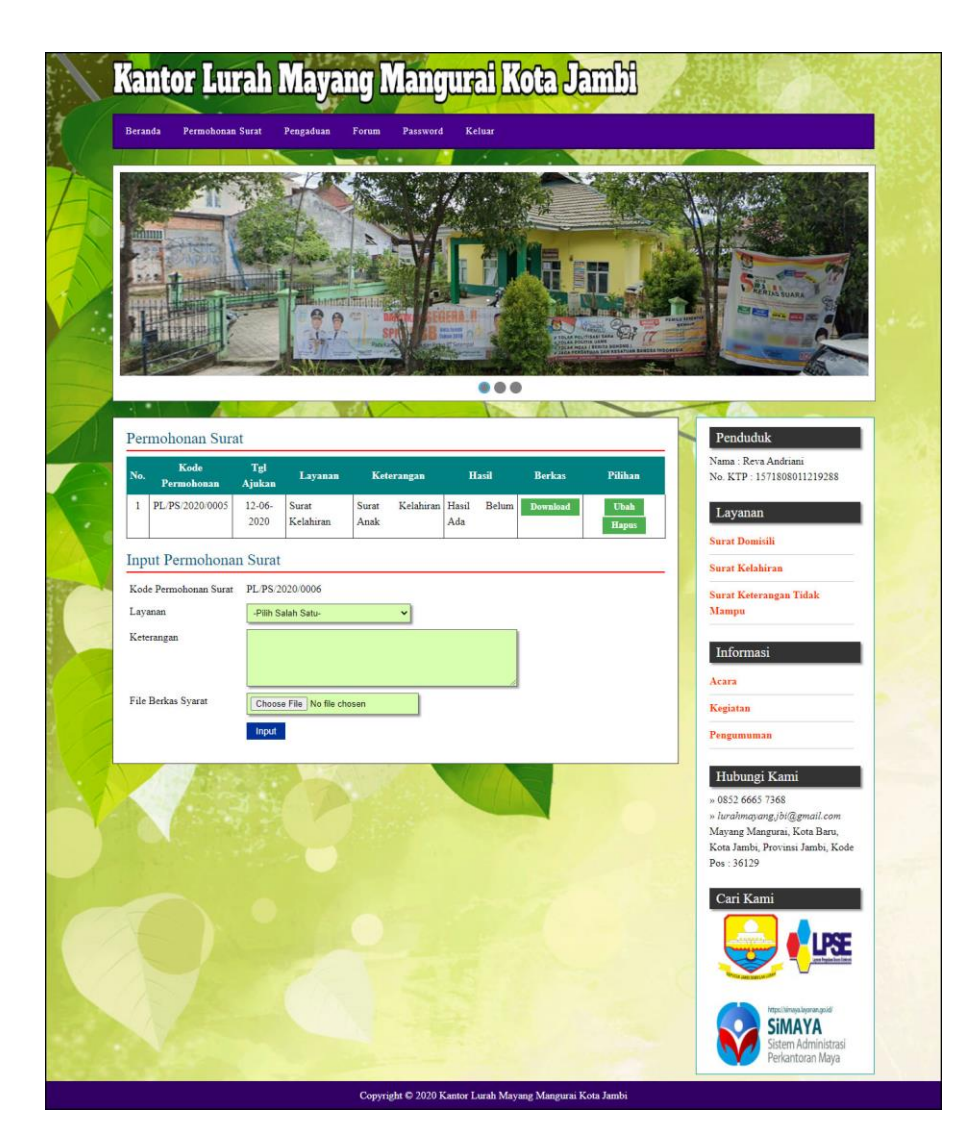

**Gambar 5.5 Halaman Permohonan Surat**

6. Halaman Pengaduan

Halaman pengaduan merupakan halaman yang menampilkan data pengaduan yang telah terinput oleh penduduk dan terdapat *form* untuk menambah data pengaduan yang baru. Gambar 5.6 pengaduan merupakan hasil implementasi dari rancangan pada gambar 4.50.

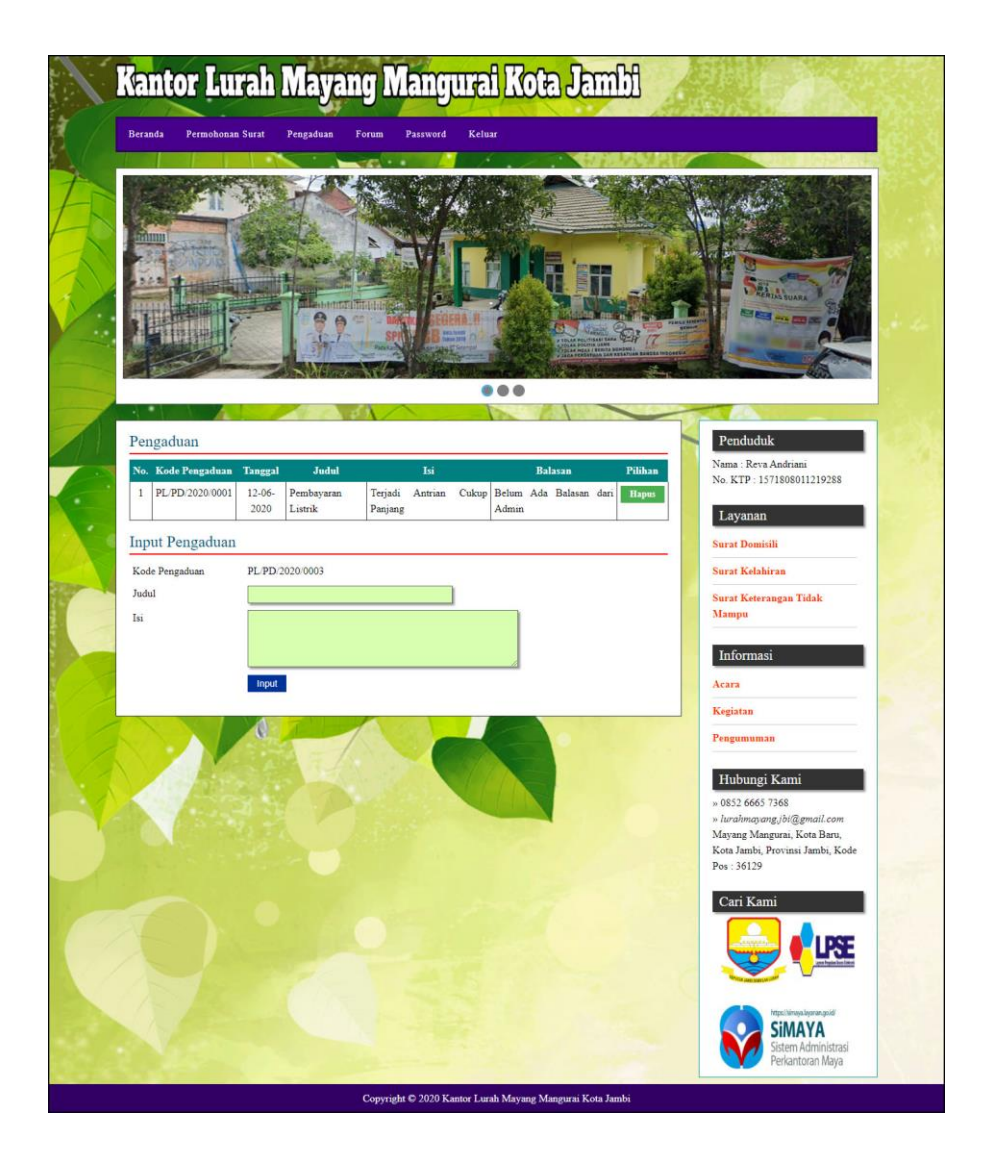

**Gambar 5.6 Halaman Pengaduan**

7. Halaman Laporan Penduduk

Halaman laporan penduduk merupakan halaman yang menampilkan data penduduk yang telah diinput dan terdapat tombol untuk mencetak laporan sesuai dengan kebutuhannya. Gambar 5.7 laporan penduduk merupakan hasil implementasi dari rancangan pada gambar 4.51.

|                | * KOTA JAMBI *<br>Kantor kwah Mayang Mangwai Kota Jambi<br>Mayang Mangurai, Kota Baru, Kota Jambi, Provinsi Jambi, Kode Pos: 36129<br>Telp: 0852 6665 7368<br>Tanggal Cetak : 17-06-2020<br><b>LAPORAN PENDUDUK</b> |                |                           |                         |                         |                 |                               |        |                |                      |
|----------------|----------------------------------------------------------------------------------------------------|----------------|---------------------------|-------------------------|-------------------------|-----------------|-------------------------------|--------|----------------|----------------------|
| No.            | No. KTP                                                                                                    | Nama           | Alamat                    | <b>RT</b>               | <b>RW</b>               | Kecamatan       | <b>Tempat &amp; Tel Lahir</b> | Agama  | Pekeriaan      | <b>Jenis Kelamin</b> |
|                | 1571902129338131                                                                                                    | Ahmad Subagio  | Jln. Havam Wuruk No. 17   | $\overline{3}$          | 3                       | Mayang Mangurai | Jambi & 07-09-2003            | Islam  | <b>PNS</b>     | Laki - Laki          |
| $\overline{2}$ | 1406031611900001                                                                                                    | Mahyudin       | Mayang Mangurai           | $\overline{3}$          | 3                       | Mayang Mangurai | Jambi & 14-03-2000            | Islam  | Pegawai Swasta | Laki - Laki          |
| 3              | 3276056208850017                                                                                                    | Rama Dila Yati | Mayang Mangurai           | $\overline{\mathbf{3}}$ | $\overline{\mathbf{3}}$ | Mayang Mangurai | Jambi & 05-06-2002            | Islam  | Guru           | Perempuan            |
| $\overline{4}$ | 1571808011219288                                                                                                    | Reva Andriani  | Jln. Sam Ratulangi No. 21 | $\overline{2}$          | $\overline{2}$          | Mayang Mangurai | Jambi & 16-11-1999            | Islam  | Wiraswasta     | Perempuan            |
| 5              | 1571802231829288                                                                                                    | Rizki Novian   | Jln Havam Wuruk No. 8     | $\overline{3}$ .        | $\overline{\mathbf{3}}$ | Mayang Mangurai | Jambi & 12-12-1984            | Islam  | Pegawai Swasta | Laki - Laki          |
| 6              | 5102082206920002                                                                                                    | Ruhul Jihad    | Mayang Mangurai           | 3                       | 3                       | Mayang Mangurai | Jambi & 12-06-1996            | Islam  | Pegawai Negeri | Laki - Laki          |
| $\mathcal{I}$  | 1571892201881371                                                                                                    | Sinta          | Jln. Hayam Wuruk No. 12   | $\overline{\mathbf{3}}$ | $\overline{3}$          | Mayang Mangurai | Jambi & 16-07-1991            | Buddha | Pegawai Swasta | Perempuan            |
|                | Dibuat Oleh.<br>Diperiksa Oleh.<br>(admin)<br>(Bapak A. Syukri Ahkam)<br>Cetak<br>Kembali                                                                                                    |                |                           |                         |                         |                 |                               |        |                |                      |

**Gambar 5.7 Halaman Laporan Penduduk**

8. Halaman Laporan Layanan

Halaman laporan layanan merupakan halaman yang menampilkan data layanan yang telah diinput dan terdapat tombol untuk mencetak laporan sesuai dengan kebutuhannya. Gambar 5.8 laporan pembina merupakan hasil implementasi dari rancangan pada gambar 4.52.

|                | * KOTA JAMRI +<br>Kantor Lurah Mayang Mangurai Kota J<br>Mayang Mangurai, Kota Baru, Kota Jambi, Provinsi Jambi, Kode Pos: 36129<br>Telp: 0852 6665 7368<br>Tanggal Cetak: 17-06-2020 |                                        |                                                                                                    |                     |  |  |
|----------------|----------------------------------------------------------------------------------------------------|----------------------------------------|----------------------------------------------------------------------------------------------------|---------------------|--|--|
|                |                                                                                                    |                                        | <b>LAPORAN LAYANAN</b>                                                                                                    |                     |  |  |
| No.            | Kode Layanan                                                                                                    | Nama Layanan                           | <b>Syarat</b>                                                                                                    | <b>Contoh Surat</b> |  |  |
| $\mathbf{1}$   | PL/LY/01                                                                                                    | Surat Domisili                         | - Surat Keterangan RT<br>- Foto Kopi Kartu Keluarga<br>- Surat Keterangan RT<br>- Foto Kopi E-KTP                                                                                                    | Download            |  |  |
| $\overline{2}$ | <b>PL/LY/02</b>                                                                                                    | Surat Kelahiran                        | - Surat pengantar dari RT atau RW.<br>- Surat Keterangan Kelahiran dari Dokter/Bidan/Rumah Sakit/ tempat melahirkan. Atau juga mungkin bisa saja ketika saat melahirkan<br>berada di pesawat atau kapal laut maka, perlu juga mendapatkan surat keterangan dari Pilot/Nahkoda. - Kartu Keluarga asli dan<br>fotokopi bagi penduduk tetap atau SKSKPNP bagi warga non-permanen di tempat domisili tersebut sebanyak 2 lembar.<br>- Kartu Identitas Penduduk (KTP) suami-istri asli dan fotokopi sebanyak 2 lembar. Bisa juga kalau diperlukan menggunakan SKDS<br>ataupun Surat Keterangan Pelaporan Tamu.<br>- Fotokopi buku nikah KUA atau Akte Pernikahan dari Catatan Sipil sebanyak 2 lembar.<br>- Fotokopi Akte Kelahiran suami-istri sebanyak 2 lembar.<br>- Fotokopi paspor bagi warga negara asing.<br>- Dua orang saksi untuk membuktikan tentang kelahiran di Dinas Pencatatan Sipil berikut fotokopi KTP yang bersangkutan (untuk hal<br>ini mungkin di beberapa daerah, saksi tidak perlu ikut dalam pengurusan cukup menyerahkan fotokopi KTP saja kepada pelapor/orang<br>tua anak).<br>- Surat keterangan dari kepolisian untuk anak yang tidak diketahui asal-usulnya.<br>- Surat keterangan dari lembaga sosial khusus untuk kelahiran anak penduduk rentan.<br>- Surat Kuasa dengan materai sebesar Rp6.000.<br>- Mengisi Formulis Permohonan Pencatatan Kelahiran dengan materai Rp6000. | Download            |  |  |
| $\overline{3}$ | <b>PL/LY/03</b>                                                                                                    | Surat Keterangan<br><b>Tidak Mampu</b> | - Surat pengantar dan keterangan RT atau Kelurahan<br>- Beberapa daerah akan diminta membuat surat pernyataan tidak mampu yang diketahui RT dan 2 orang saksi<br>- Fotocopy KTP dan KK pemohon - Fotocopy KTP 2 orang saksi - Tanda lunas PBB<br>- Pas foto rumah yang bersangkutan dari posisi depan dan samping rumah masing-masing ukuran 5R                                                                                                    | Download            |  |  |
|                |                                                                                                    |                                        | Dibuat Oleh.<br>Diperiksa Oleh,                                                                                                    |                     |  |  |
|                |                                                                                                    |                                        | (admin)<br>(Bapak A. Syukri Ahkam)<br><b>Cetak</b><br>Kembali                                                                                                    |                     |  |  |

**Gambar 5.8 Halaman Laporan Layanan**

#### 9. Halaman Laporan Permohonan Surat

Halaman laporan permohonan surat merupakan halaman yang menampilkan data permohonan surat yang telah diinput dan terdapat tombol untuk mencetak laporan sesuai denga kebutuhannya. Gambar 5.9 laporan permohonan surat merupakan hasil implementasi dari rancangan pada gambar 4.53.

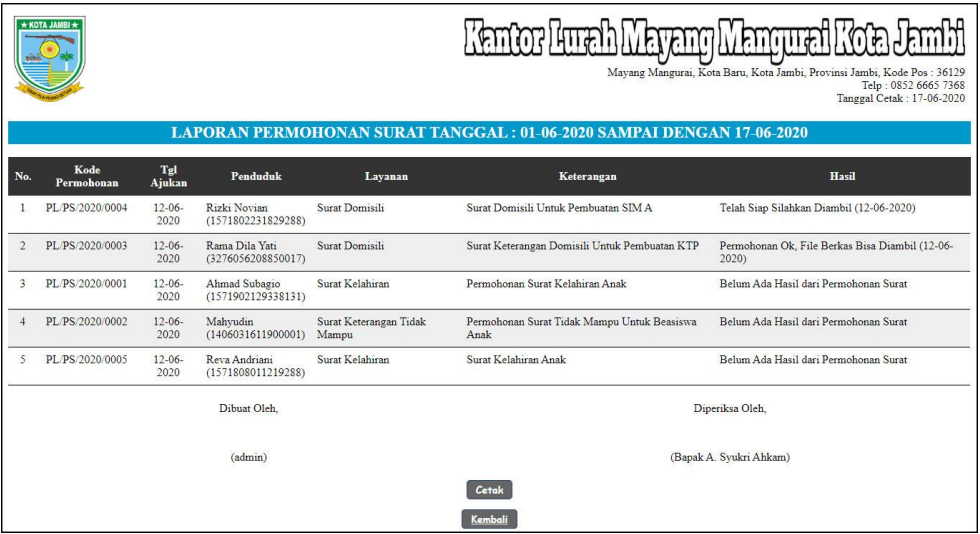

**Gambar 5.9 Halaman Laporan Permohonan Surat**

#### 10. Halaman Laporan Pengaduan

Halaman laporan pengaduan merupakan halaman yang menampilkan data pengaduan yang telah diinput dan terdapat tombol untuk mencetak laporan sesuai denga kebutuhannya. Gambar 5.10 laporan pengaduan merupakan hasil implementasi dari rancangan pada gambar 4.54.

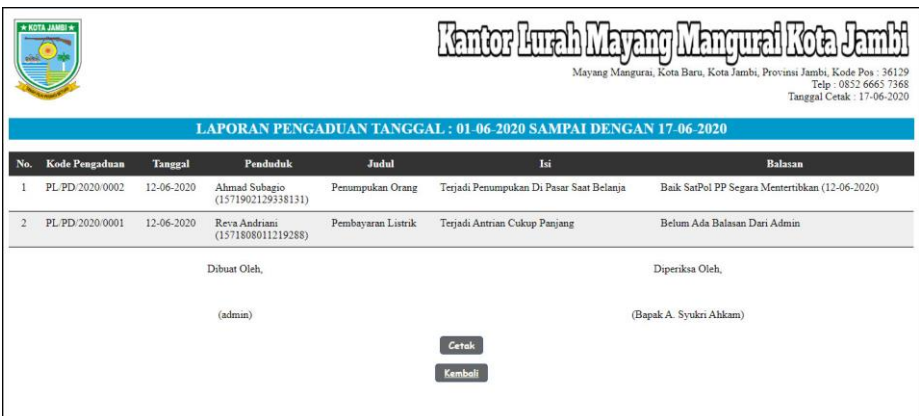

**Gambar 5.10 Halaman Laporan Pengaduan**

11. Halaman Pendaftaran

Halaman pendaftaran merupakan halaman yang berisikan *form* yang terdapat *field* untuk mendaftarkan diri menjadi penduduk melalui sistem. Gambar 5.11 pendaftaran merupakan hasil implementasi dari rancangan pada gambar 4.55.

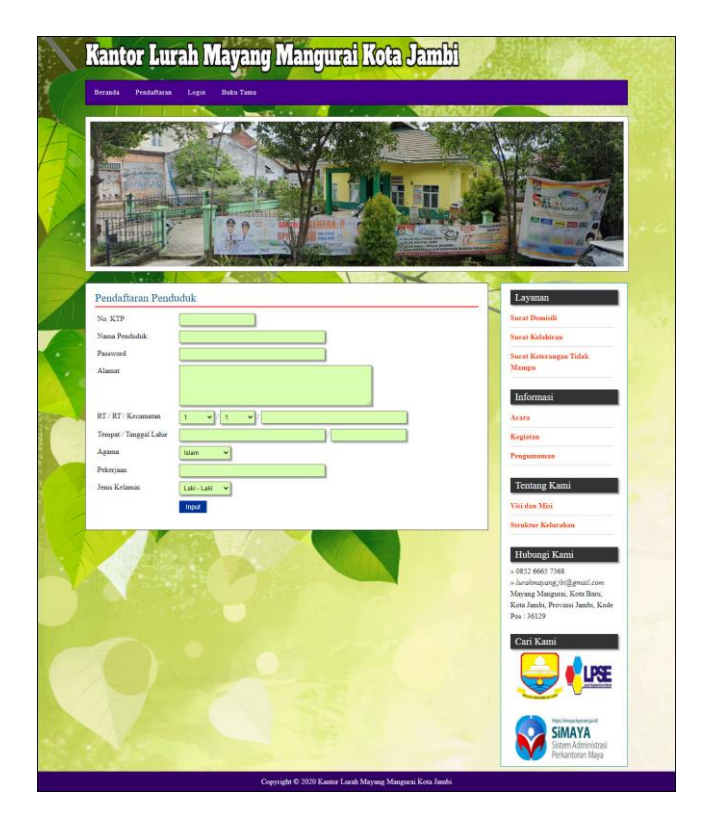

**Gambar 5.11 Halaman Pendaftaran**

## 12. Halaman *Login* Penduduk

Halaman *login* penduduk merupakan halaman yang berisikan *form* yang terdapat *field* digunakan oleh penduduk untuk masuk ke halaman beranda. Gambar 5.12 *login* penduduk merupakan hasil implementasi dari rancangan pada gambar 4.56.

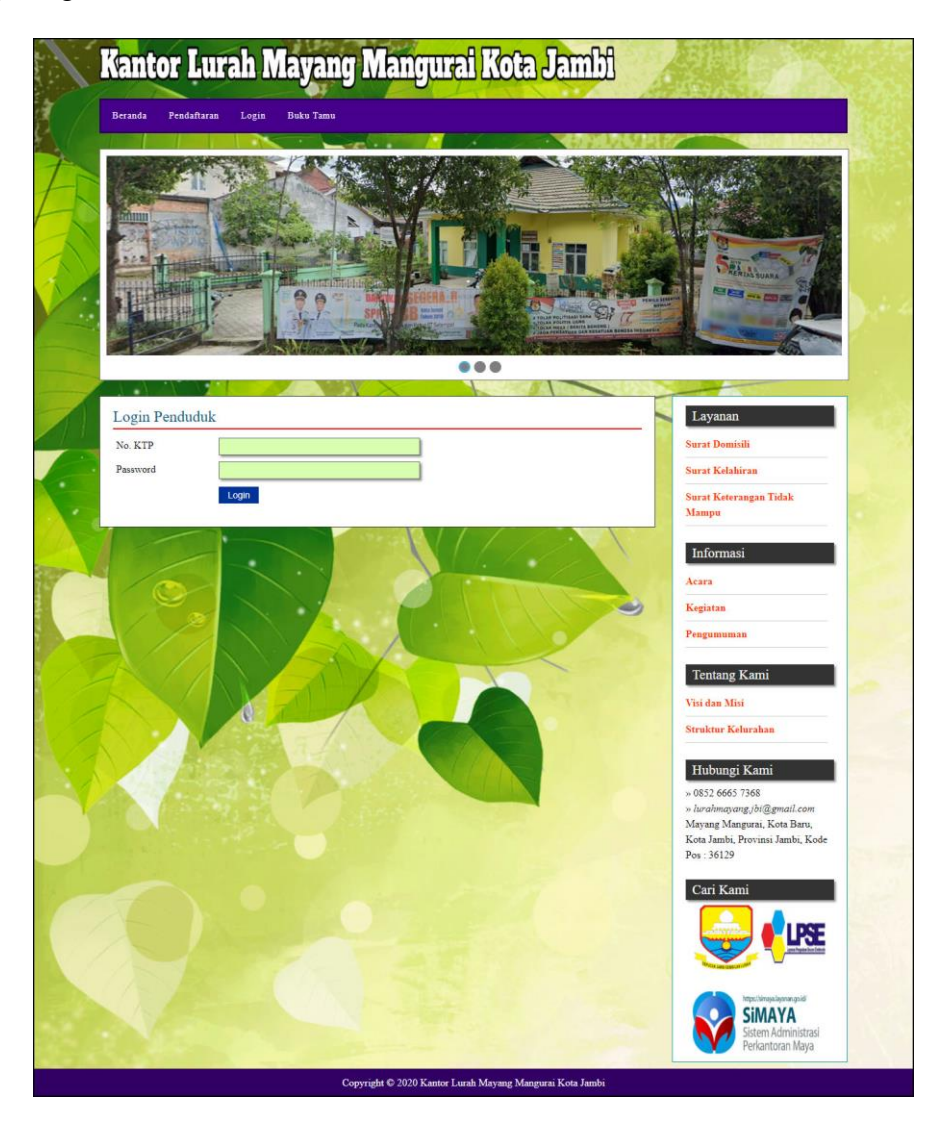

**Gambar 5.12 Halaman** *Login* **Penduduk**

### 13. Halaman Forum

Halaman forum merupakan halaman yang berisikan *form* yang terdapat *field* yang wajib diisi dan digunakan oleh penduduk untuk dapat berinteraksi dengan admin. Gambar 5.13 input forum merupakan hasil implementasi dari rancangan pada gambar 4.57.

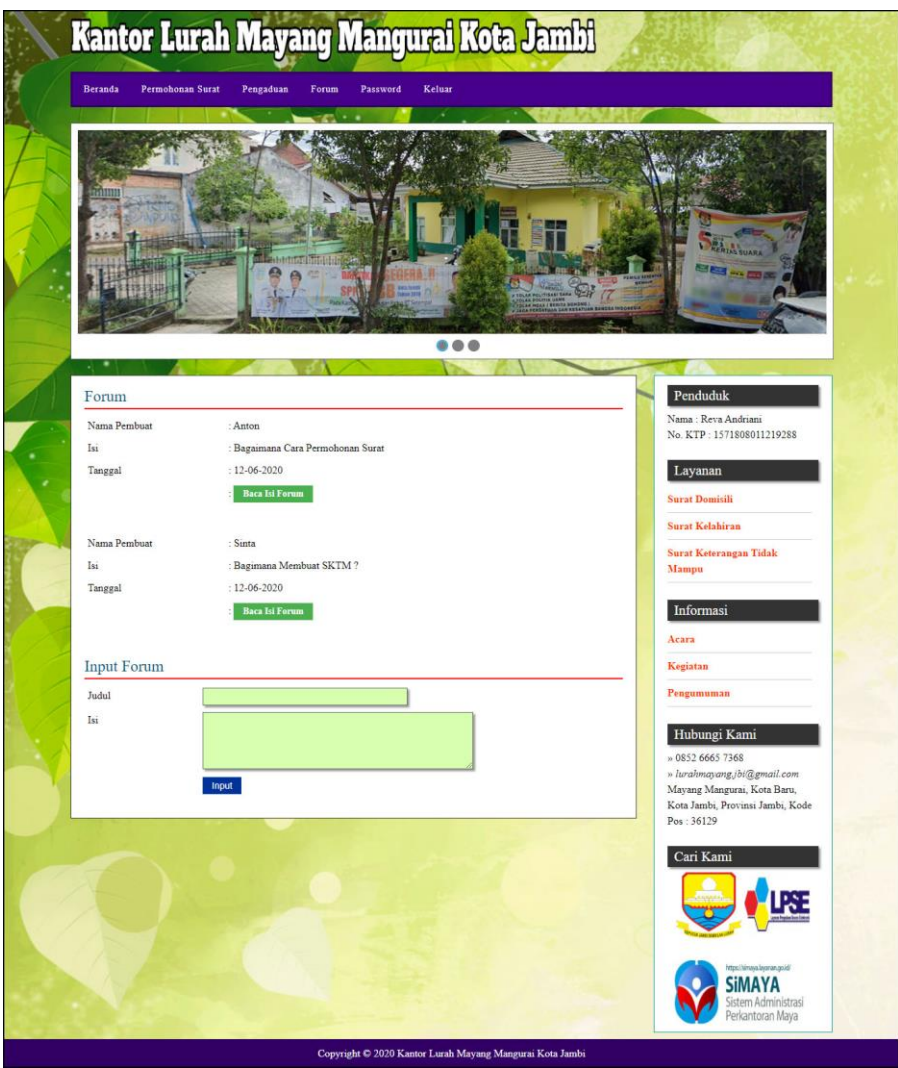

**Gambar 5.13 Halaman Forum**

### 14. Halaman Balas Forum

Halaman balas forum merupakan halaman yang berisikan informasi mengenai data forum dan terdapat *form* untuk membalas forum tersebut dengan mengisi data nama dan balas pada sistem. Gambar 5.14 balas forum merupakan hasil implementasi dari rancangan pada gambar 4.58.

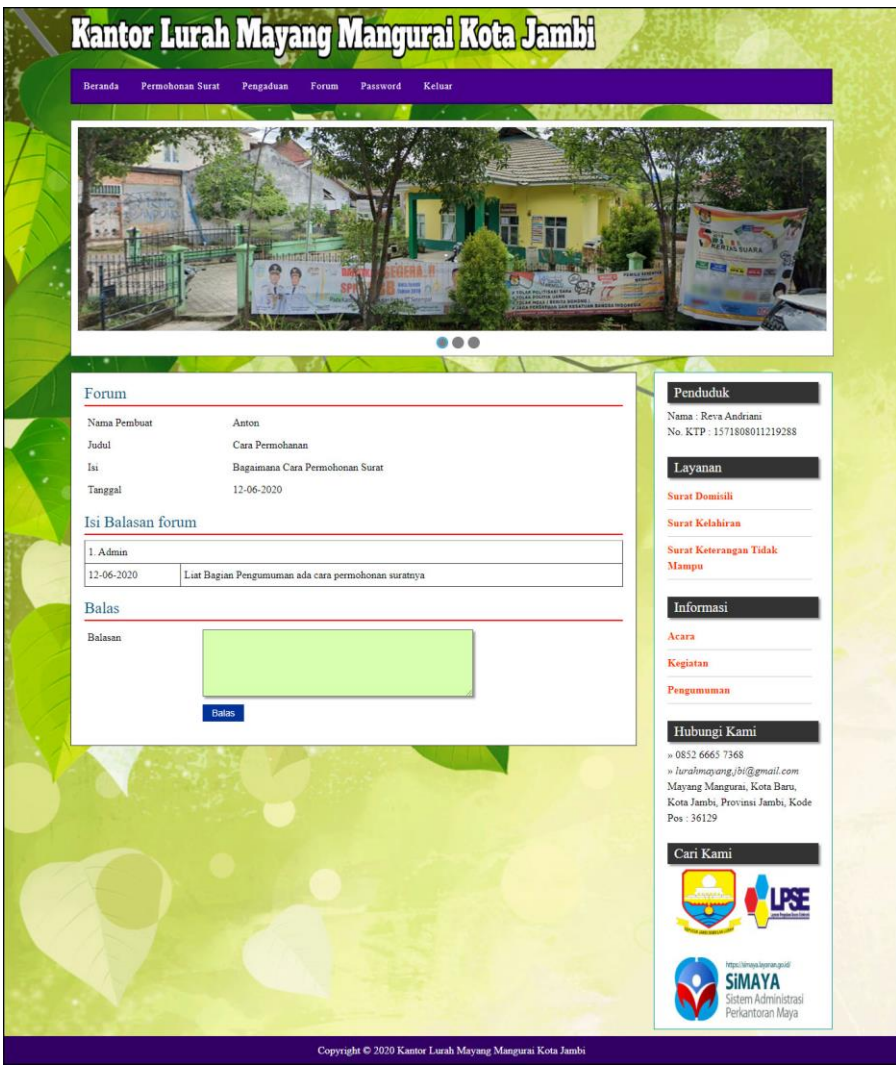

**Gambar 5.14 Halaman Balas Forum**

#### 15. Halaman *Login* Admin

Halaman *login* admin merupakan halaman yang berisikan *form* yang terdapat *field* digunakan oleh admin untuk masuk ke halaman beranda. Gambar 5.15 *login* admin merupakan hasil implementasi dari rancangan pada gambar 4.59.

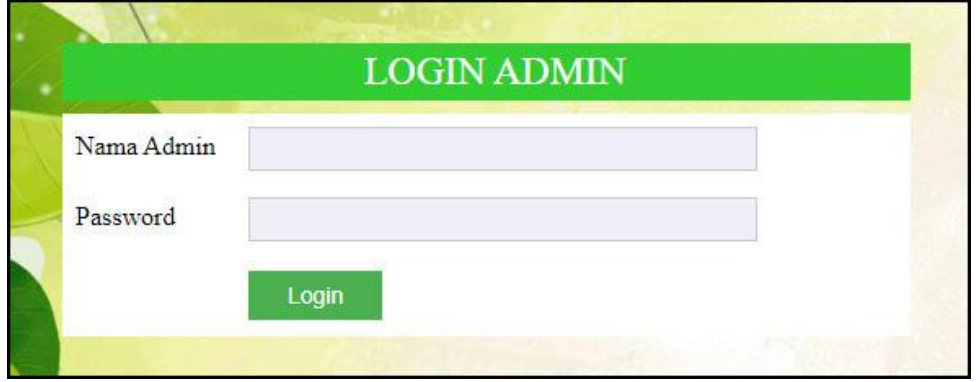

**Gambar 5.15 Halaman** *Login* **Admin**

## 16. Halaman Input Layanan

Halaman input layanan merupakan halaman yang berisikan *form* yang terdapat *field* digunakan oleh admin untuk menambah data layanan baru pada sistem. Gambar 5.16 data admin merupakan hasil implementasi dari rancangan pada gambar 4.60.

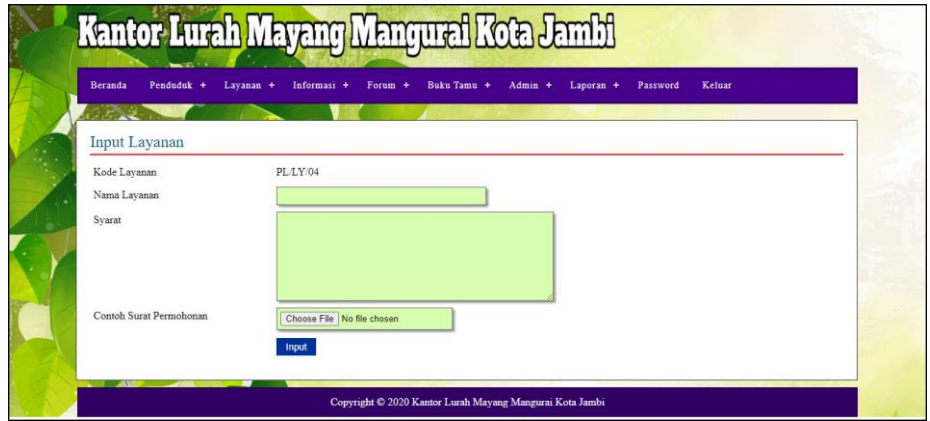

**Gambar 5.16 Halaman Input Layanan**

#### 17. Halaman Input Informasi

Halaman input informasi merupakan halaman yang berisikan *form* yang terdapat *field* digunakan oleh admin untuk menambah data informasi baru. Gambar 5.17 input informasi merupakan hasil implementasi dari rancangan pada gambar 4.61.

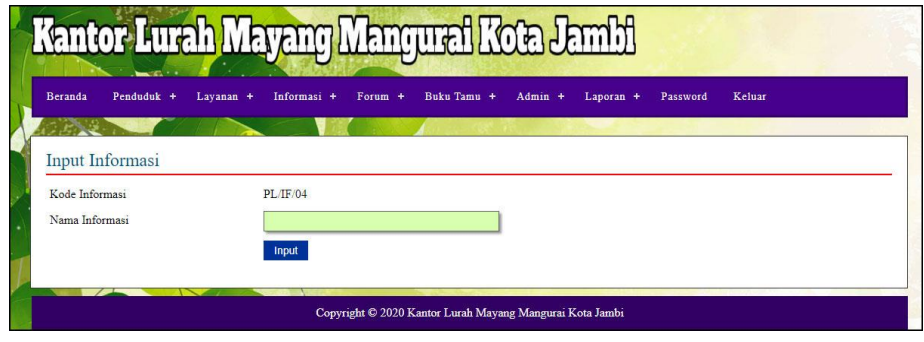

**Gambar 5.17 Halaman Input Informasi**

18. Halaman Detail Informasi

Halaman detail informasi merupakan halaman yang berisikan *form* yang terdapat *field* digunakan oleh admin untuk menambah data detail informasi baru pada sistem. Gambar 5.18 detail informasi merupakan hasil implementasi dari rancangan pada gambar 4.62.

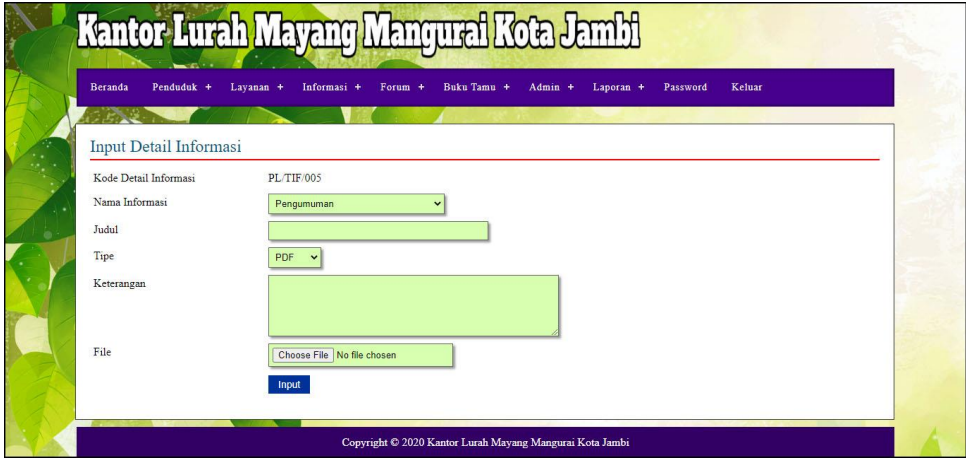

**Gambar 5.18 Halaman Detail Informasi**

### 19. Halaman Hasil Permohonan Surat

Halaman hasil permohonan surat merupakan halaman yang berisikan *form* yang terdapat *field* digunakan oleh admin untuk mengisi hasil permohonan surat. Gambar 5.19 hasil permohonan surat merupakan hasil implementasi dari rancangan pada gambar 4.63.

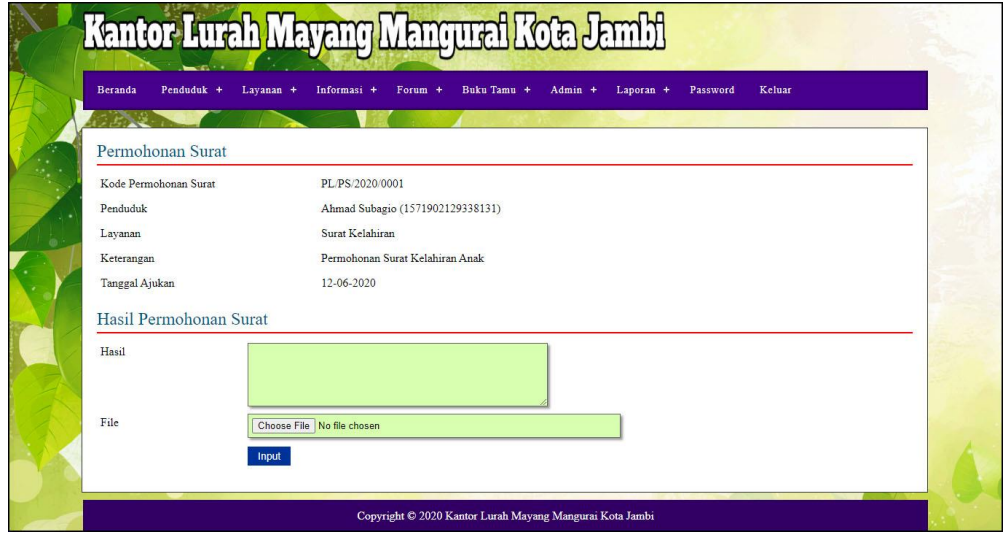

**Gambar 5.19 Halaman Hasil Permohonan Surat**

#### 20. Halaman Balas Pengaduan

Halaman data detail informasi merupakan halaman yang berisikan *form* yang terdapat *field* yang digunakan oleh admin untuk membalas pengaduan dari penduduk. Gambar 5.20 balas pengaduan merupakan hasil implementasi dari rancangan pada gambar 4.64.

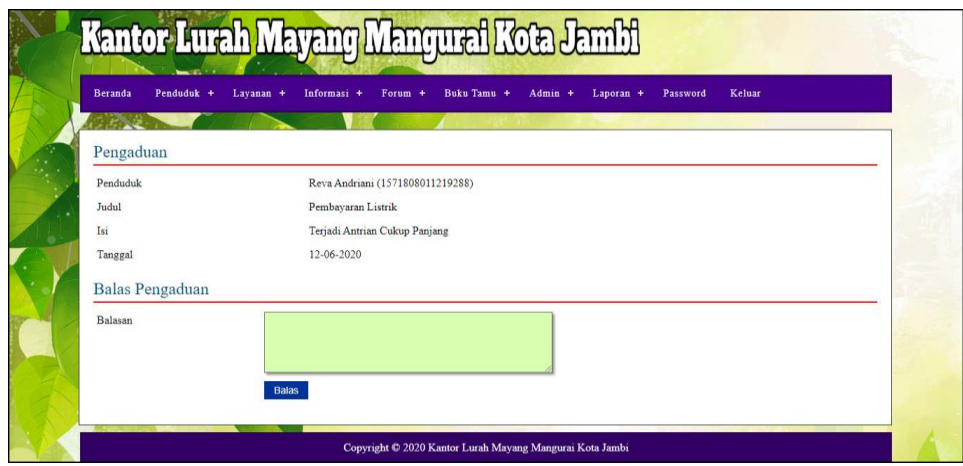

**Gambar 5.20 Halaman Balas Pengaduan**

## **5.2 PENGUJIAN**

Untuk mengetahui keberhasilan dari implementasi sistem yang telah dilakukan, maka penulis melakukan tahap pengujian terhadapa sistem secara fungsional, yaitu dengan menggunakan *unit testing* yang difokuskan oada modul, modul terkecil yang terdapat pada sistem, dan kemudian dilanjutkan dengan metode *integrated testing* yang mengujian modul-modul yang terdapat pada sistem secara keseluruhan. Adapun beberapa tahap pengujian yang telah dilakukan adalah sebagai berikut :

| No.          | <b>Deskripsi</b>                              | <b>Prosedur</b><br>Pengujian                                   | <b>Masukan</b>                                                                                                    | Keluaran yang<br><b>Diharapkan</b>                     | Hasil yang<br>didapat                                  | Kesimpulan |
|--------------|-----------------------------------------------|----------------------------------------------------------------|----------------------------------------------------------------------------------------------------|--------------------------------------------------------|--------------------------------------------------------|------------|
| $\mathbf{1}$ | Pengujian<br>pada<br>melakukan<br>pendaftaran | - Mengakses<br>website<br>Mengklik<br>÷<br>menu<br>pendaftaran | Input:<br>$-$ No. $\mathbf{k}$ tp<br>- Nama<br>penduduk<br>- Password<br>- Alamat<br>$-Rt$ / rw /<br>kecematan<br>- Tempat $\overline{\phantom{a}}$<br>tanggal lahir<br>- Agama | Pesan : "anda<br>berhasil<br>melakukan<br>pendaftaran" | Pesan : "anda<br>berhasil<br>melakukan<br>pendaftaran" | Baik       |

**Tabel 5.1 Tabel Pengujian Melakukan Pendaftaran Penduduk**

|   |                                               |                                                                                                    | - Pekerjaan<br>- Jenis<br>kelamin                                                                                                    |                                                       |                                                       |      |
|---|-----------------------------------------------|----------------------------------------------------------------------------------------------------|----------------------------------------------------------------------------------------------------|-------------------------------------------------------|-------------------------------------------------------|------|
| 2 | Pengujian<br>pada<br>melakukan<br>pendaftaran | Mengakses<br>$\overline{\phantom{a}}$<br>website<br>Mengklik<br>$\overline{\phantom{0}}$<br>menu<br>pendaftaran | Input:<br>- No. ktp<br>- Nama<br>penduduk<br>- Password<br>- Alamat<br>- $Rt$ / rw /<br>kecematan<br>- Tempat /<br>tanggal lahir<br>- Agama<br>- Pekerjaan<br>- Jenis<br>kelamin<br>Dan salah satu<br>belum terinput | Pesan : "anda<br>belum selesai<br>melengkapi<br>data" | Pesan : "anda<br>belum selesai<br>melengkapi<br>data" | Baik |

**Tabel 5.2 Tabel Pengujian Mengisi Buku Tamu**

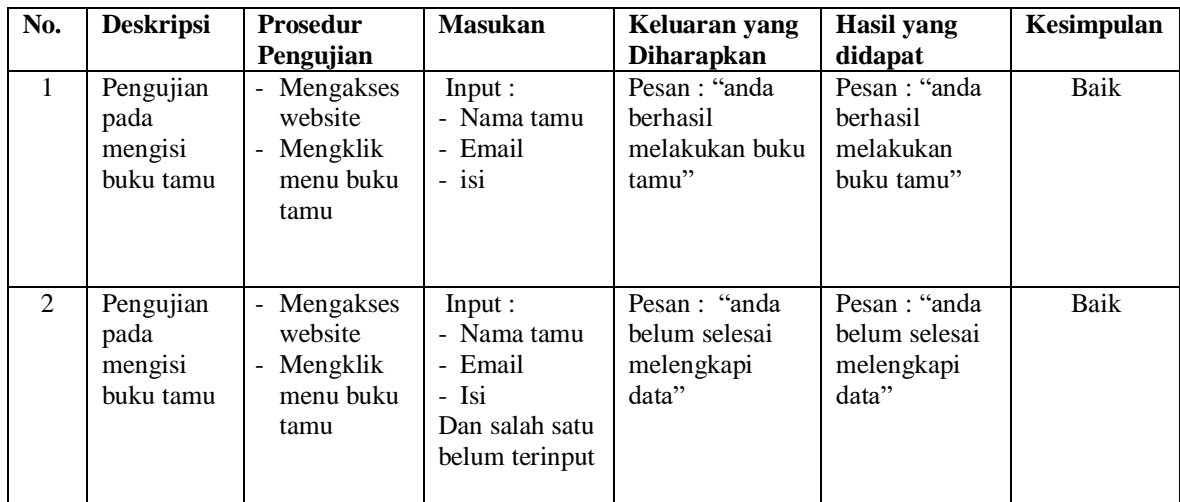

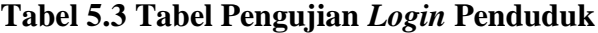

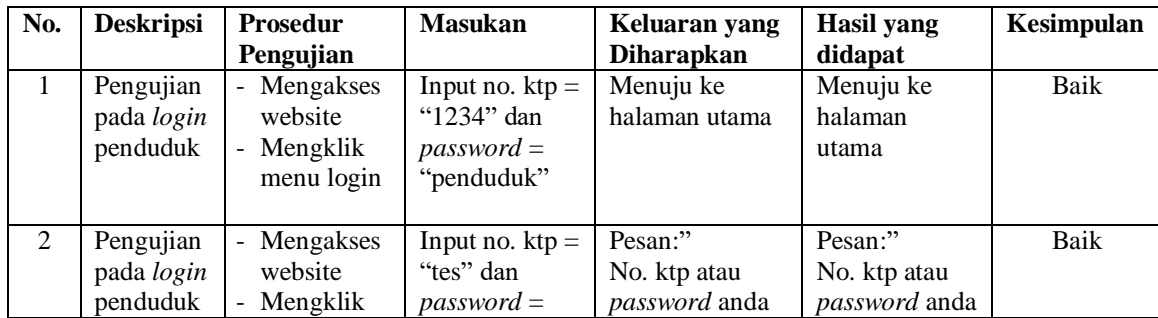

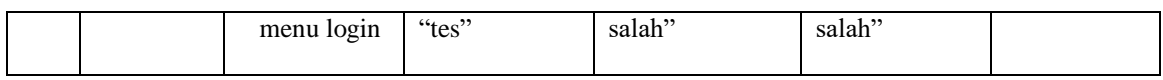

# **Tabel 5.4 Tabel Pengujian Mengelola Data Permohonan Surat**

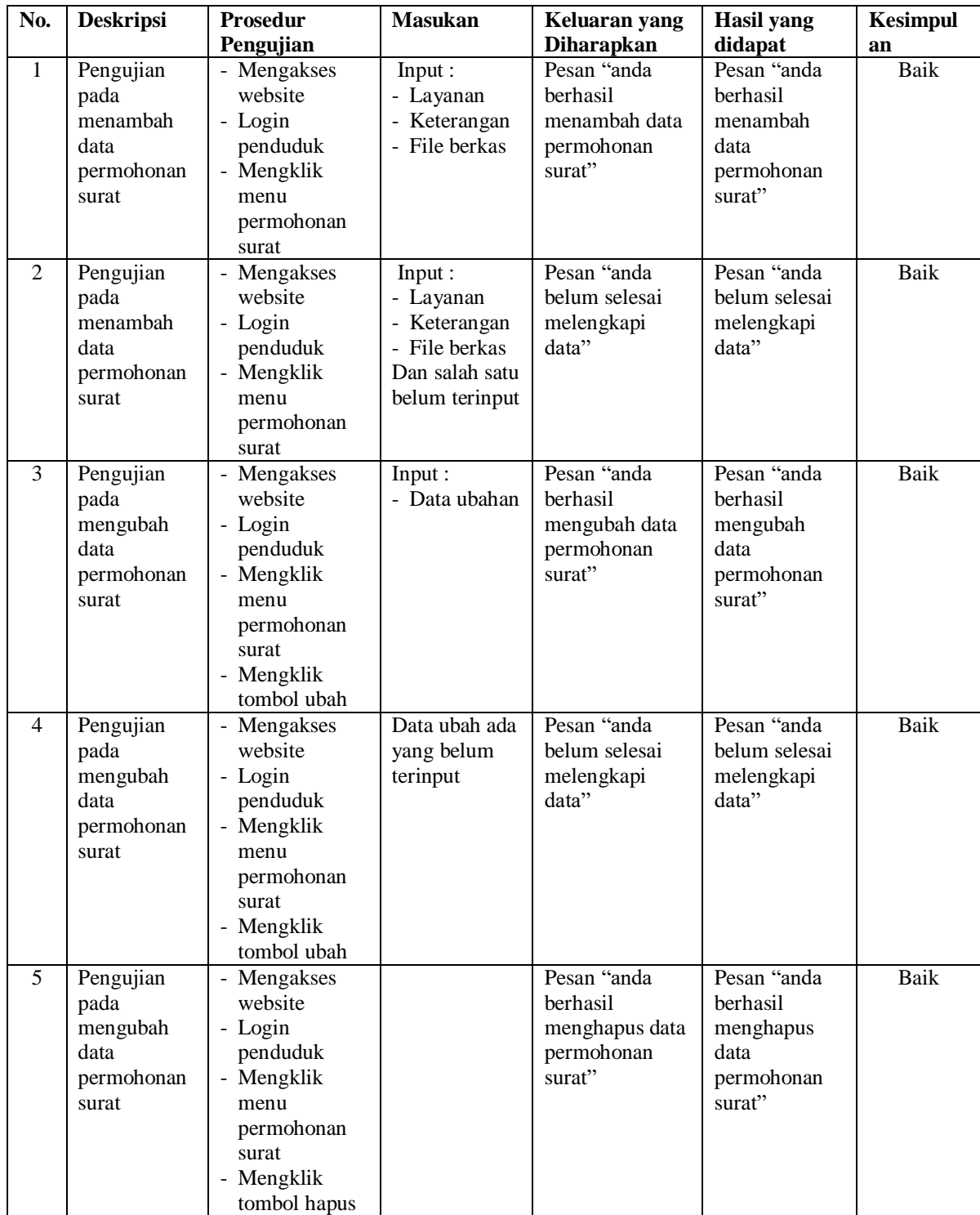

| No.          | <b>Deskripsi</b> | <b>Prosedur</b>                            | <b>Masukan</b> | Keluaran yang     | Hasil yang      | Kesimpulan  |
|--------------|------------------|--------------------------------------------|----------------|-------------------|-----------------|-------------|
|              |                  | Pengujian                                  |                | <b>Diharapkan</b> | didapat         |             |
| $\mathbf{1}$ | Pengujian        | - Mengakses                                | Input:         | Pesan "anda       | Pesan "anda     | Baik        |
|              | pada             | website                                    | - Judul        | <b>berhasil</b>   | <b>berhasil</b> |             |
|              | menambah         | Login penduduk<br>$\overline{\phantom{a}}$ | - Isi          | menambah data     | menambah        |             |
|              | data             | Mengklik menu<br>$\overline{\phantom{a}}$  |                | pengaduan"        | data            |             |
|              | pengaduan        | pengaduan                                  |                |                   | pengaduan"      |             |
| 2            | Pengujian        | - Mengakses                                | Input:         | Pesan "anda       | Pesan "anda     | <b>Baik</b> |
|              | pada             | website                                    | - Judul        | belum selesai     | belum selesai   |             |
|              | menambah         | Login penduduk<br>$\overline{\phantom{a}}$ | - Isi          | melengkapi        | melengkapi      |             |
|              | data             | - Mengklik menu                            | Dan salah satu | data"             | data"           |             |
|              | pengaduan        | pengaduan                                  | belum terinput |                   |                 |             |
| 3            | Pengujian        | Mengakses<br>$\overline{\phantom{a}}$      |                | Pesan "anda       | Pesan "anda     | <b>Baik</b> |
|              | pada             | website                                    |                | <b>berhasil</b>   | <b>berhasil</b> |             |
|              | mengubah         | Login penduduk<br>$\overline{\phantom{a}}$ |                | menghapus data    | menghapus       |             |
|              | data             | Mengklik menu<br>$\overline{\phantom{a}}$  |                | pengaduan"        | data            |             |
|              | pengaduan        | pengaduan                                  |                |                   | pengaduan"      |             |
|              |                  | - Mengklik                                 |                |                   |                 |             |
|              |                  | tombol hapus                               |                |                   |                 |             |

**Tabel 5.5 Tabel Pengujian Mengelola Data Pengaduan**

**Tabel 5.6 Tabel Pengujian Mengisi dan Membalas Forum**

| No.              | <b>Deskripsi</b>                       | <b>Prosedur</b><br>Pengujian                                                                                                    | <b>Masukan</b>                                                           | Keluaran<br>yang<br><b>Diharapkan</b>                | <b>Hasil</b> yang<br>didapat                         | Kesimpulan |
|------------------|----------------------------------------|----------------------------------------------------------------------------------------------------|--------------------------------------------------------------------------|------------------------------------------------------|------------------------------------------------------|------------|
| $\mathbf{1}$     | Pengujian<br>pada<br>mengisi<br>forum  | Mengakses<br>website<br>- Login<br>penduduk<br>Mengklik<br>$\overline{\phantom{a}}$<br>menu<br>forum                                                                        | Input:<br>- Judul<br>- Isi                                               | Pesan: "anda<br>berhasil<br>mengisi data<br>forum"   | Pesan: "anda<br>berhasil<br>mengisi data<br>forum"   | Baik       |
| 2                | Pengujian<br>pada<br>mengisi<br>forum  | Mengakses<br>$\blacksquare$<br>website<br>- Login<br>penduduk<br>Mengklik<br>menu<br>forum                                                                                  | Input:<br>- Nama<br>- Judul<br>- Isi<br>Dan salah satu<br>belum terinput | Pesan: "anda<br>belum selesai<br>melengkapi<br>data" | Pesan: "anda<br>belum selesai<br>melengkapi<br>data" | Baik       |
| 3                | Pengujian<br>pada<br>membalas<br>forum | Mengakses<br>website<br>- Login<br>penduduk<br>Mengklik<br>$\overline{\phantom{a}}$<br>menu<br>forum<br>Mengklik<br>$\overline{\phantom{a}}$<br>tombol<br>baca isi<br>forum | Input:<br>- Balasan                                                      | Pesan: "anda<br>berhasil<br>membalas<br>forum"       | Pesan: "anda<br>berhasil<br>membalas<br>forum"       | Baik       |
| $\overline{4}$ . | Pengujian<br>pada<br>membalas          | Mengakses<br>website<br>- Login                                                                                                    | Input:<br>- Balasan<br>Dan salah satu                                    | Pesan: "anda<br>belum selesai<br>melengkapi          | Pesan: "anda<br>belum selesai<br>melengkapi          | Baik       |

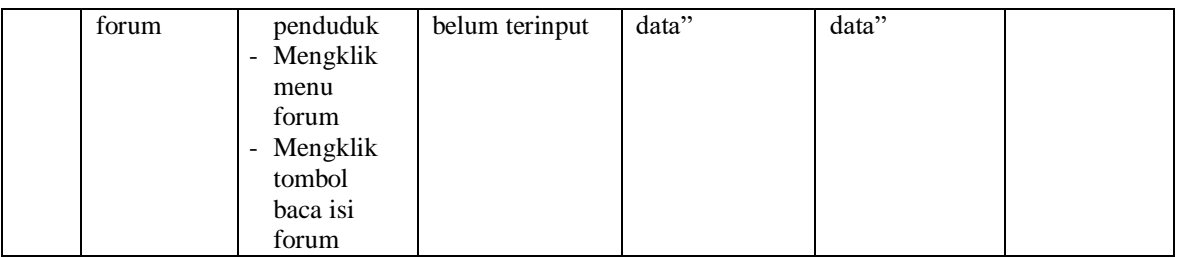

# **Tabel 5.7 Tabel Pengujian** *Login* **Admin**

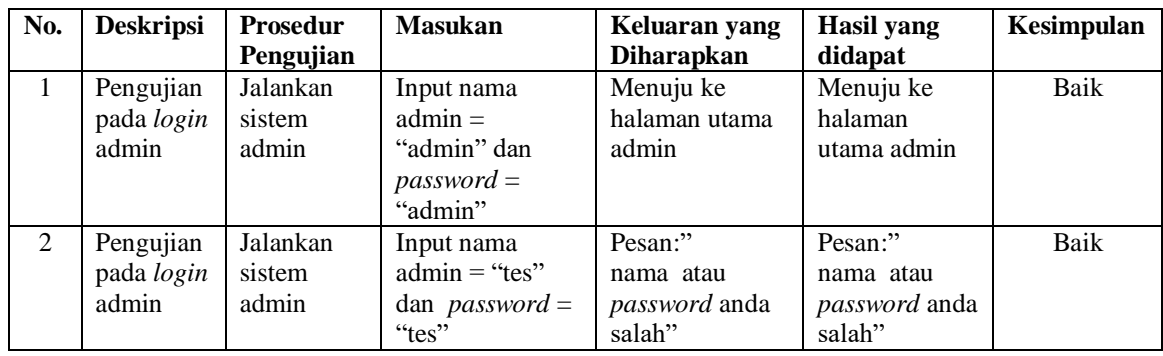

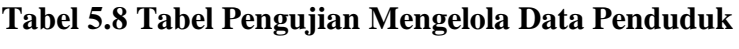

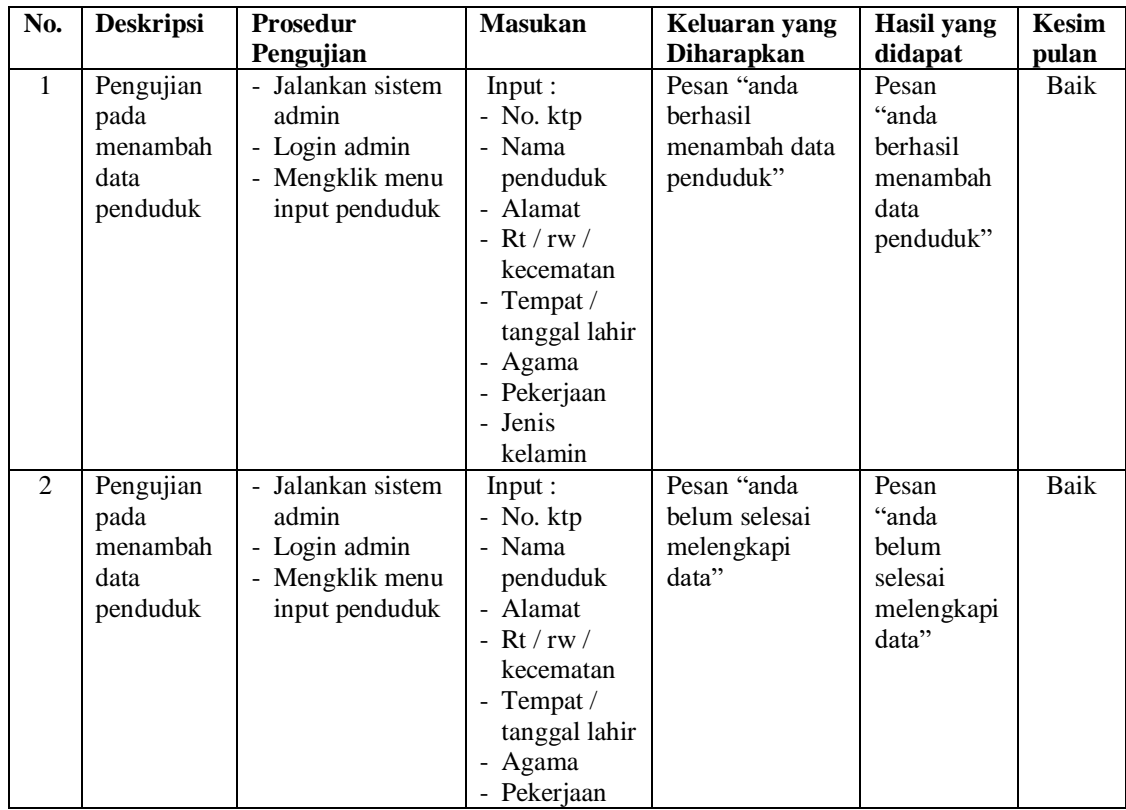

|                |           |                   | - Jenis        |                |            |      |
|----------------|-----------|-------------------|----------------|----------------|------------|------|
|                |           |                   | kelamin        |                |            |      |
|                |           |                   | Dan salah satu |                |            |      |
|                |           |                   | belum terinput |                |            |      |
| 3              | Pengujian | - Jalankan sistem | Input:         | Pesan "anda    | Pesan      | Baik |
|                | pada      | admin             | - Data ubahan  | berhasil       | "anda      |      |
|                | mengubah  | - Login admin     |                | mengubah data  | berhasil   |      |
|                | data      | - Mengklik menu   |                | penduduk"      | mengubah   |      |
|                | penduduk  | tabel penduduk    |                |                | data       |      |
|                |           | - Mengklik        |                |                | penduduk"  |      |
|                |           | tombol ubah       |                |                |            |      |
| $\overline{4}$ | Pengujian | - Jalankan sistem | Data ubah ada  | Pesan "anda    | Pesan      | Baik |
|                | pada      | admin             | yang belum     | belum selesai  | "anda      |      |
|                | mengubah  | - Login admin     | terinput       | melengkapi     | helum      |      |
|                | data      |                   |                | data"          | selesai    |      |
|                |           | - Mengklik menu   |                |                |            |      |
|                | penduduk  | tabel penduduk    |                |                | melengkapi |      |
|                |           | - Mengklik        |                |                | data"      |      |
|                |           | tombol ubah       |                |                |            |      |
| 5              | Pengujian | - Jalankan sistem |                | Pesan "anda    | Pesan      | Baik |
|                | pada      | admin             |                | berhasil       | "anda      |      |
|                | menghapus | - Login admin     |                | menghapus data | herhasil   |      |
|                | data      | - Mengklik menu   |                | penduduk"      | menghapus  |      |
|                | penduduk  | tabel penduduk    |                |                | data       |      |
|                |           | - Mengklik        |                |                | penduduk"  |      |
|                |           | tombol hapus      |                |                |            |      |

**Tabel 5.9 Tabel Pengujian Mengelola Data Layanan**

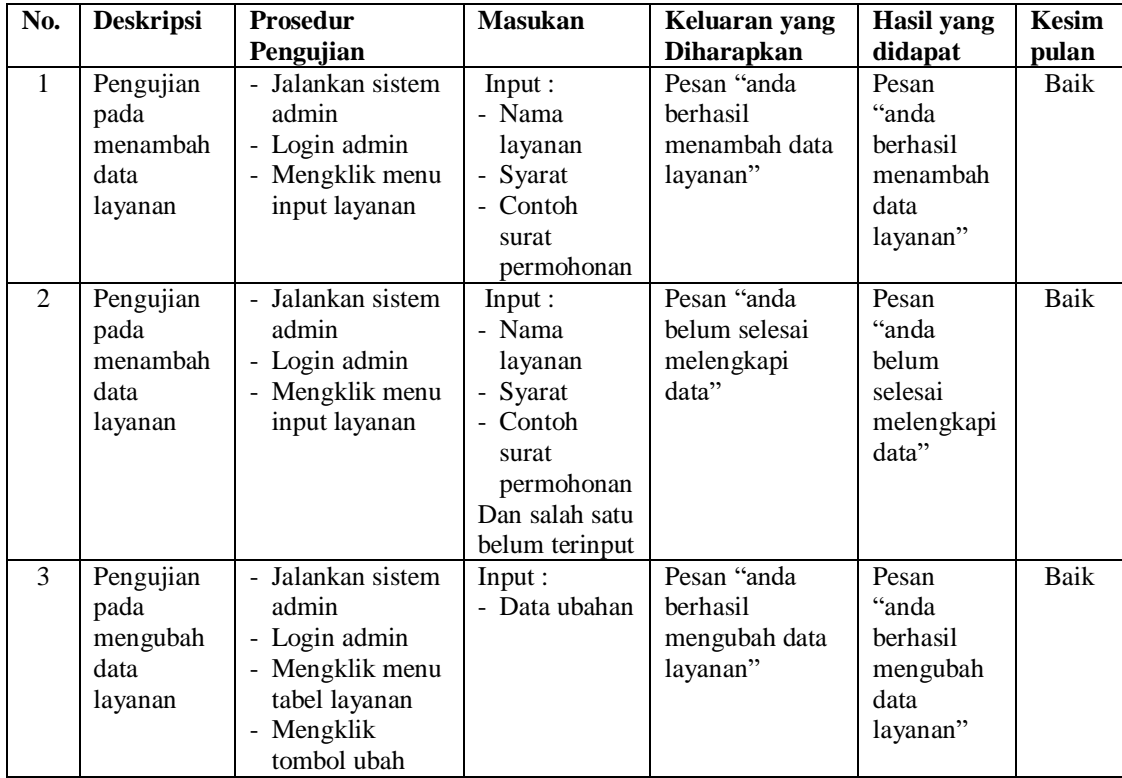

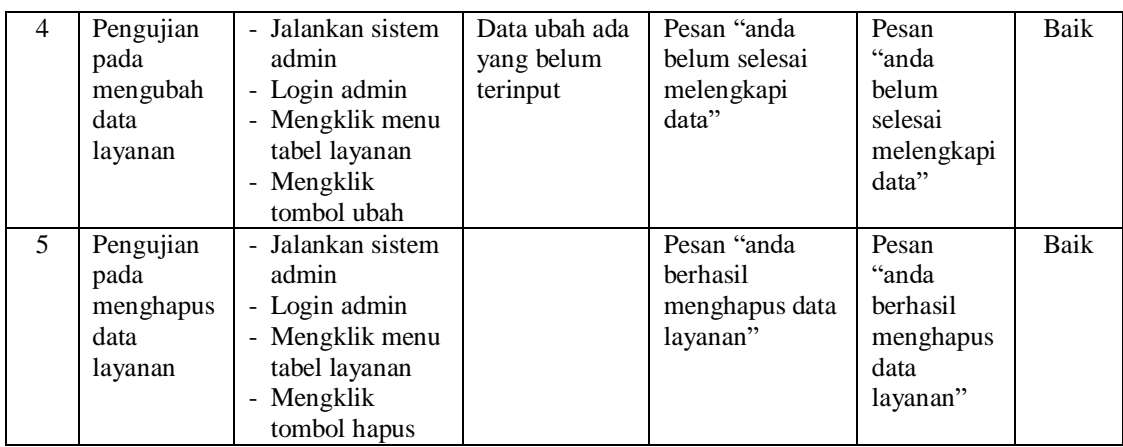

# **Tabel 5.10 Tabel Pengujian Mengelola Data Permohonan Surat**

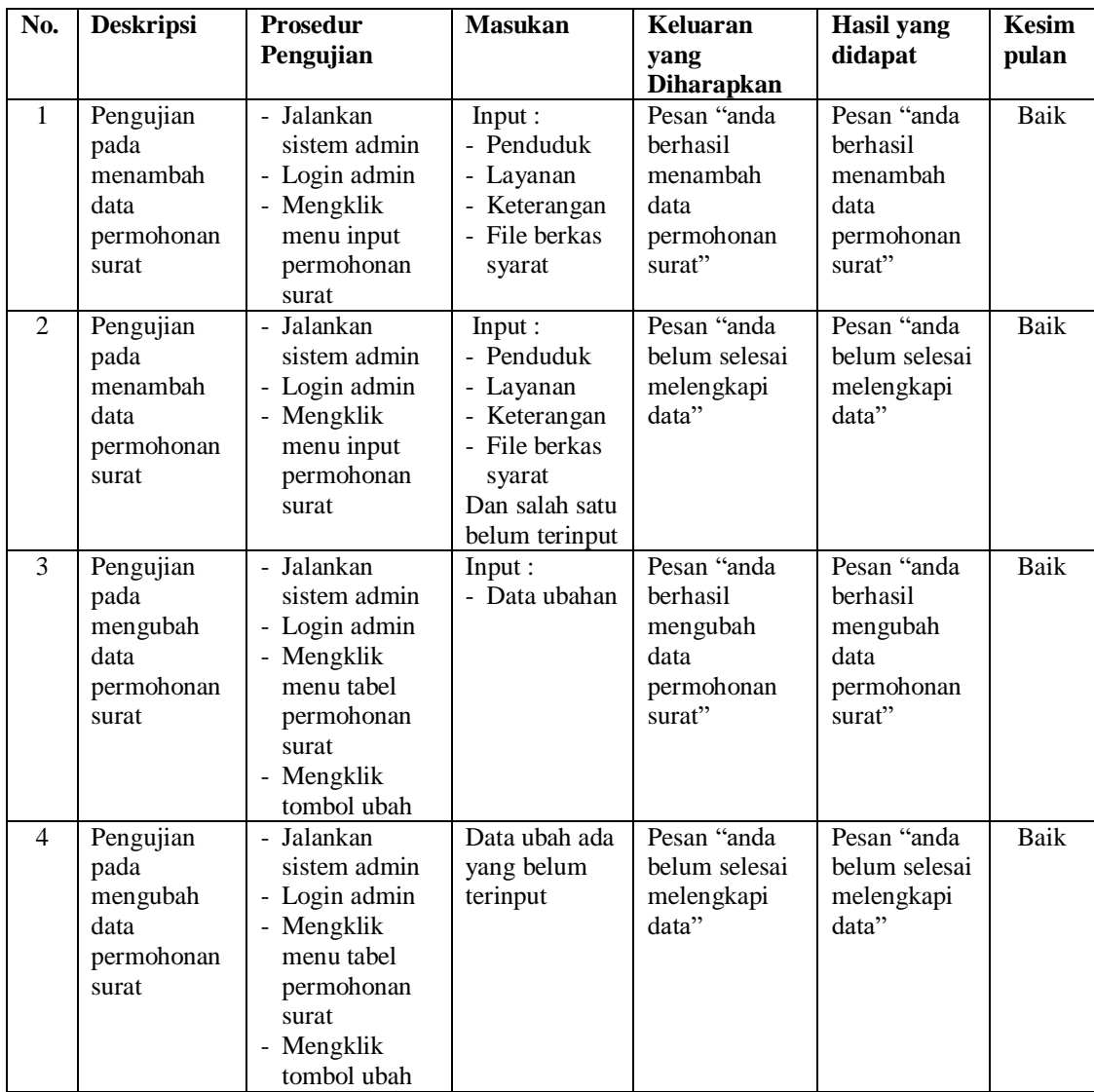

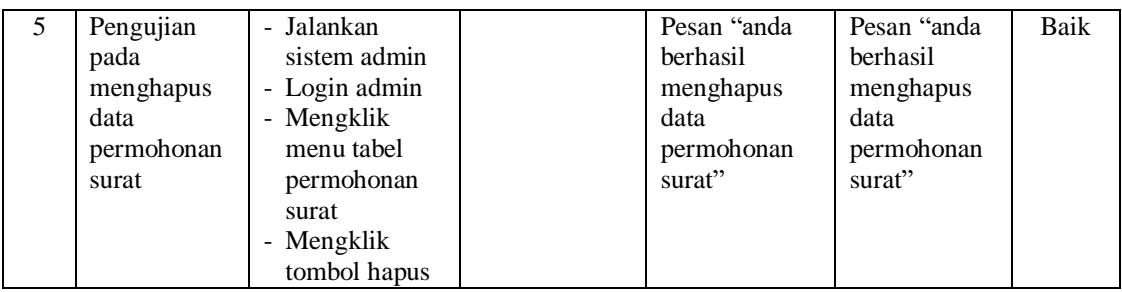

## **Tabel 5.11 Tabel Pengujian Mengisi Hasil Permohonan Surat**

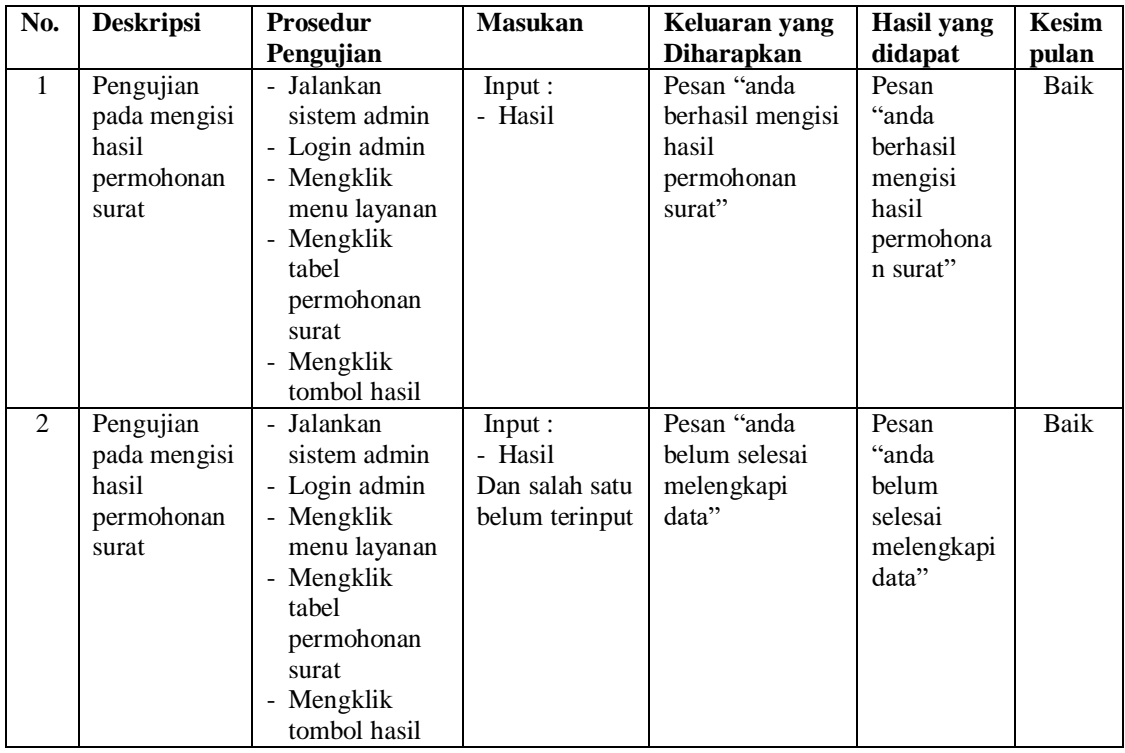

## **Tabel 5.12 Tabel Pengujian Mengelola Data Pengaduan**

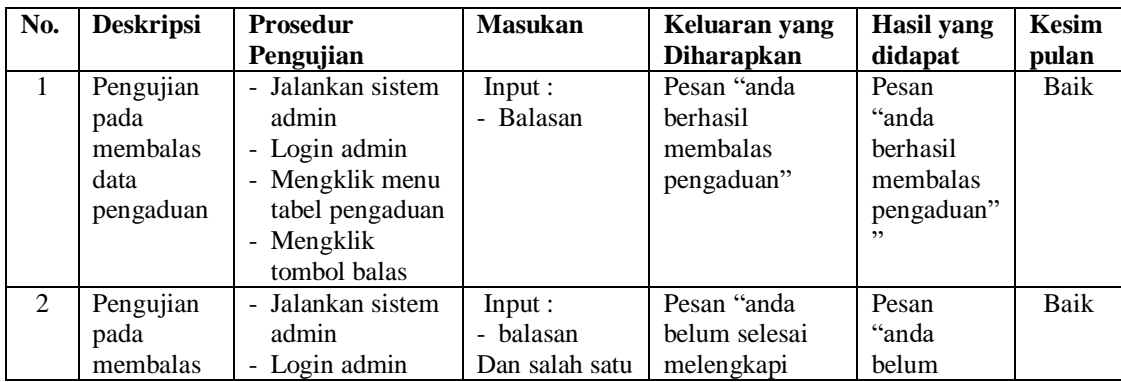

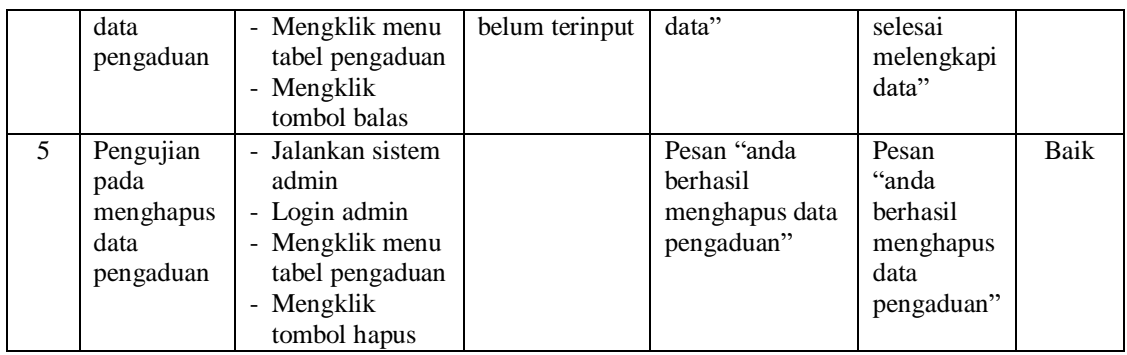

# **Tabel 5.13 Tabel Pengujian Mengelola Data Informasi**

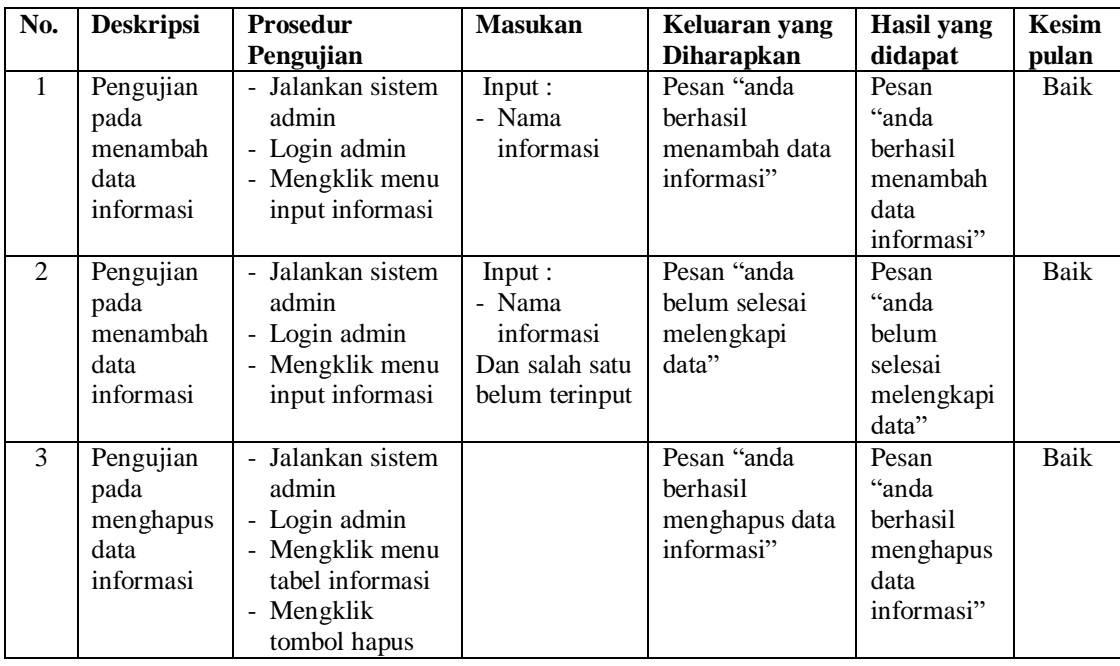

## **Tabel 5.14 Tabel Pengujian Mengelola Data Detail informasi**

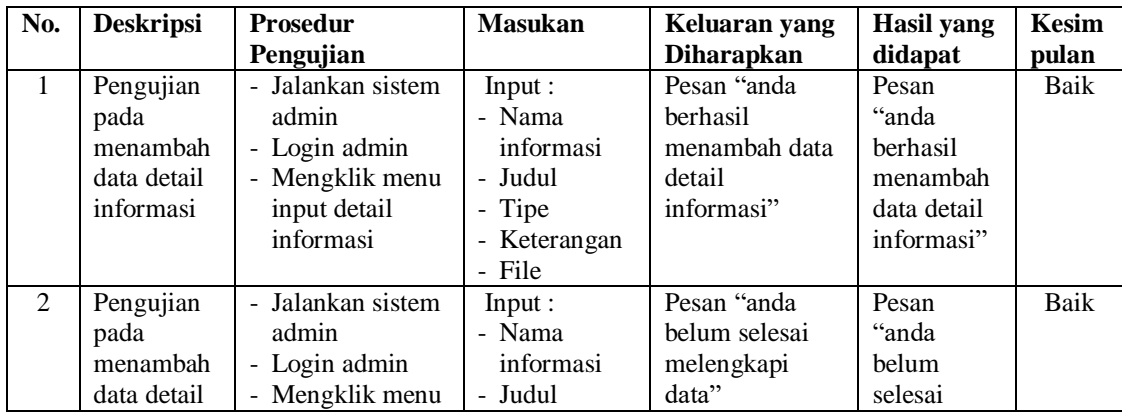

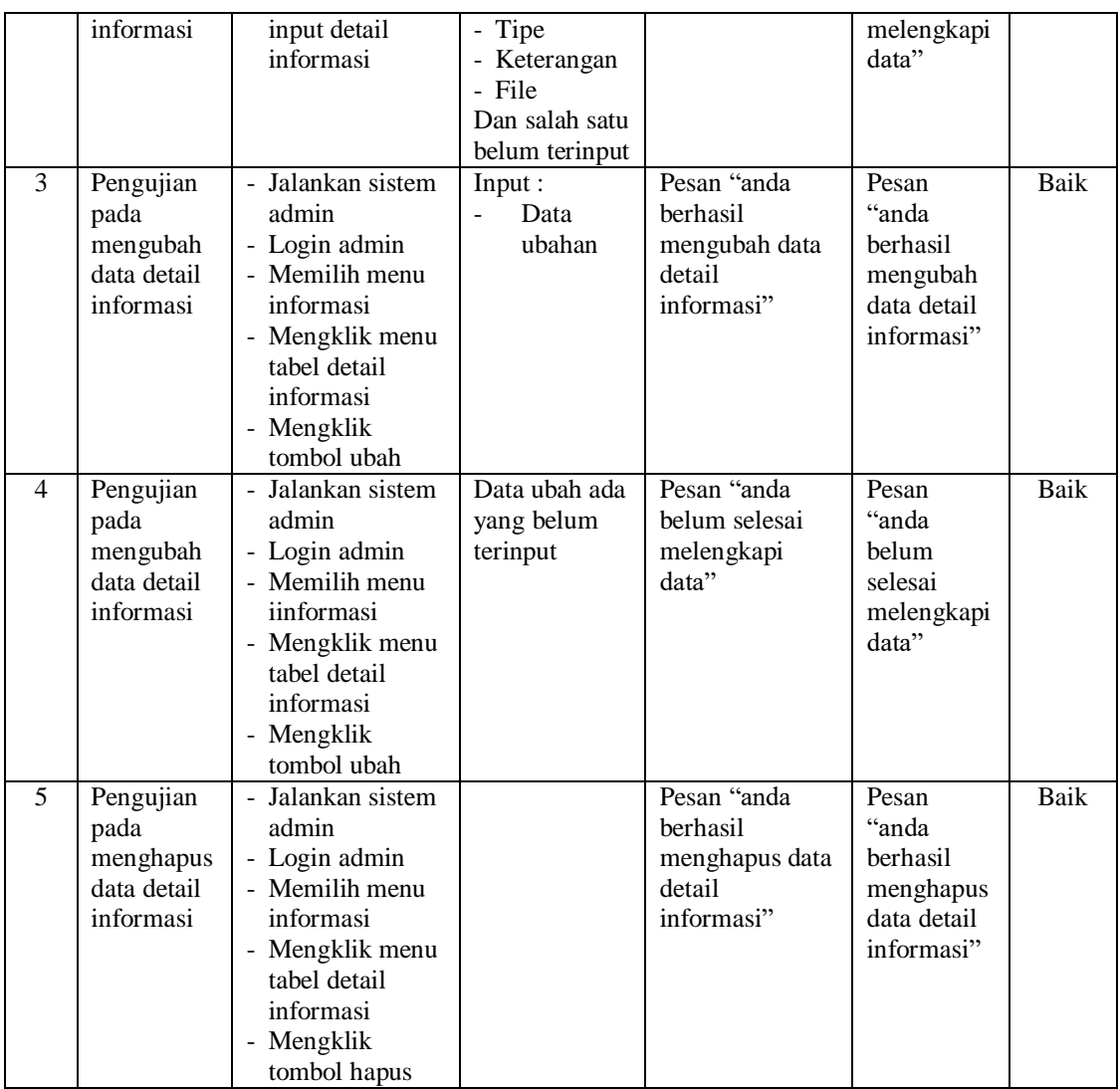

# **Tabel 5.15 Tabel Pengujian Mengelola Data Buku Tamu**

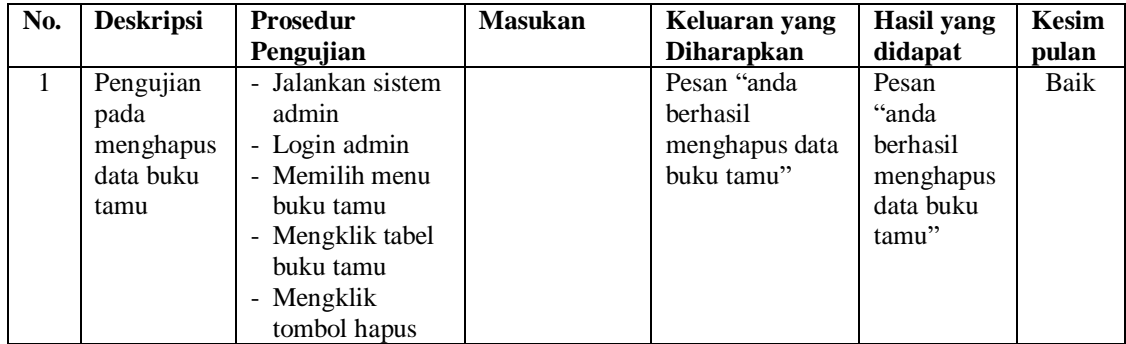

| No.            | <b>Deskripsi</b>                             | <b>Prosedur</b>                                                                                                    | <b>Masukan</b>                                          | Keluaran yang                                                           | <b>Hasil</b> yang                                                | <b>Kesim</b>  |
|----------------|----------------------------------------------|----------------------------------------------------------------------------------------------------|---------------------------------------------------------|-------------------------------------------------------------------------|------------------------------------------------------------------|---------------|
| 1              | Pengujian<br>pada<br>membalas<br>data forum  | Pengujian<br>- Jalankan sistem<br>admin<br>- Login admin<br>- Mengklik menu<br>tabel forum<br>- Mengklik<br>tombol baca isi<br>forum              | Input:<br>- Balasan                                     | <b>Diharapkan</b><br>Pesan "anda<br>berhasil<br>menambah data<br>forum" | didapat<br>Pesan<br>"anda<br>berhasil<br>menambah<br>data forum" | pulan<br>Baik |
| $\overline{2}$ | Pengujian<br>pada<br>membalas<br>data forum  | Jalankan sistem<br>$\overline{\phantom{a}}$<br>admin<br>- Login admin<br>- Mengklik menu<br>tabel forum<br>- Mengklik<br>tombol baca isi<br>forum | Input:<br>- Balasan<br>Dan salah satu<br>belum terinput | Pesan "anda<br>belum selesai<br>melengkapi<br>data"                     | Pesan<br>"anda<br>belum<br>selesai<br>melengkapi<br>data"        | <b>Baik</b>   |
| $\overline{3}$ | Pengujian<br>pada<br>menghapus<br>data forum | - Jalankan sistem<br>admin<br>- Login admin<br>- Memilih menu<br>informasi<br>- Mengklik menu<br>tabel forum<br>- Mengklik<br>tombol hapus        |                                                         | Pesan "anda<br>berhasil<br>menghapus data<br>forum"                     | Pesan<br>"anda<br>berhasil<br>menghapus<br>data forum"           | Baik          |

**Tabel 5.16 Tabel Pengujian Mengelola Data Forum**

## **Tabel 5.17 Tabel Pengujian Mengelola Data Admin**

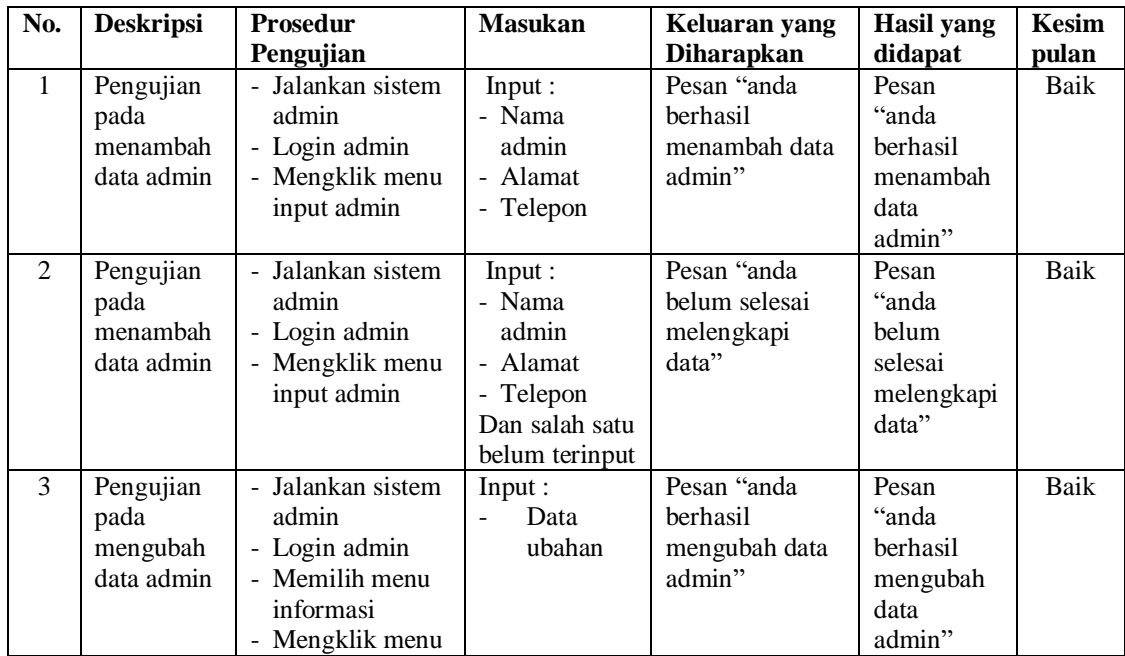

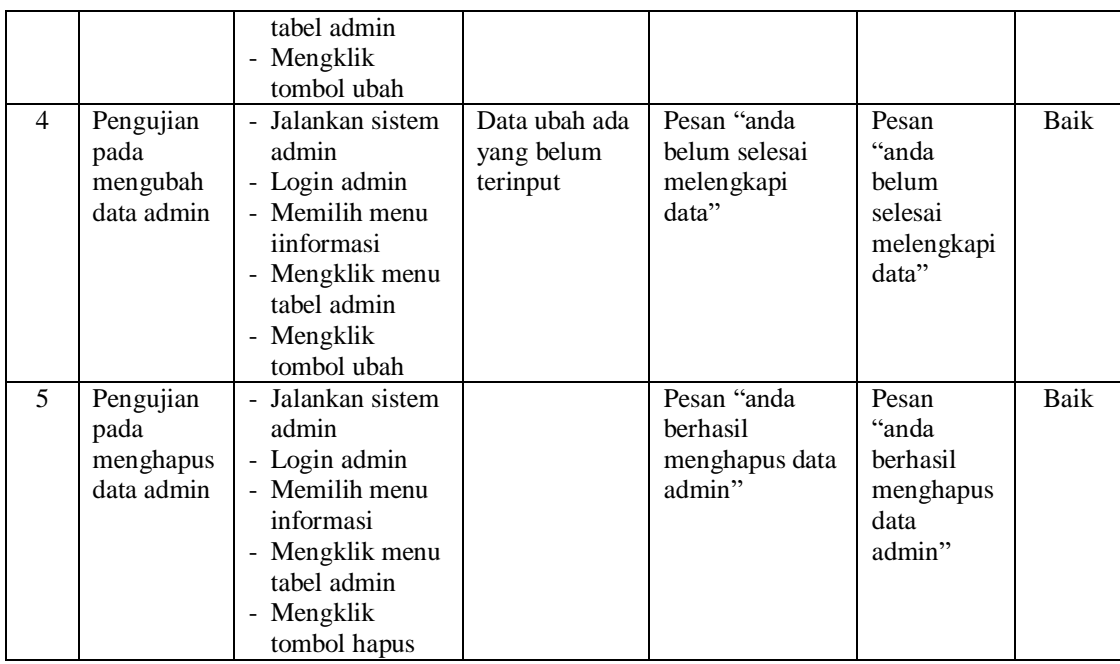

### **5.3 ANALISIS HASIL YANG DICAPAI OLEH SISTEM**

Adapun analisis hasil yang dicapai oleh sistem informasi layanan kependudukan yang telah dibangun untuk mengatasi permasalahan yang terjadi pada Kantor Lurah Mayang Mangurai Kota Jambi adalah sebagai berikut :

- 1. Sistem dapat melakukan permohonan surat secara *online* sehingga mempermudah dan mempercepat proses permohonan surat tanpa harus datang ke tempat serta dapat melihat hasil permohonan surat.
- 2. Sistem dapat melakukan penyebaran informasi khususnya untuk pengumuman, layanan, acara, dan kegiatan secara *online* sehingga dapat dibaca oleh siapa pun yang mengakses *website*.
- 3. Sistem juga yang dapat melakukan pengaduan ke pada Kantor Lurah Mayang Mangurai Kota Jambi secara *online* melalui *website* dan admin dapat memberikan respon cepat dengan membalas dan menyelesaikan pengaduan.

4. Sistem dapat membuat rekapitulasi laporan secara otomatis sehingga memudahkan pengguna untuk mencetak laporan yang diperlukan

Adapun kelebihan dari sistem baru ini adalah sebagai berikut :

- 1. Sistem memberikan kemudahan untuk pihak Kantor Lurah Mayang Mangurai Kota Jambi dalam menyebarkan infomasi secara teratur dan mudah untuk dimengerti oleh penduduk ataupun pengunjung *website*.
- 2. Sistem memberikan kemudahan bagi masyarakat untuk mengajukan permohonan surat pada Kantor Lurah Mayang Mangurai Kota Jambi secara *online*
- 3. Sistem juga memberikan kemudahan bagi admin untuk membuat laporan sehingga tidak perlu lagi mencatat data satu per satu ke dalam buku.

Kekurangan dari sistem baru ini adalah sebagai berikut :

- 1. Belum adanya *live chat* untuk para penduduk
- 2. *Security* jaringan yang masih lemah pada *website* karena belum adanya pengaturan keamanan.